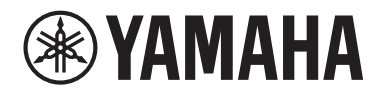

## **PROCESSORE DI SEGNALE**

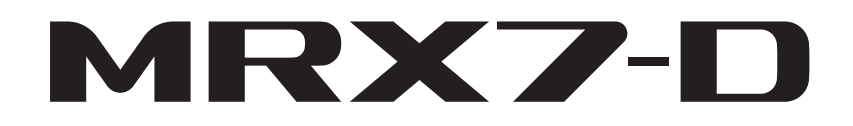

**Manuale di istruzioni**

## **FCC INFORMATION (U.S.A.)**

- **1. IMPORTANT NOTICE: DO NOT MODIFY THIS UNIT!** This product, when installed as indicated in the instructions contained in this manual, meets FCC requirements. Modifications not expressly approved by Yamaha may void your authority, granted by the FCC, to use the product.
- **2. IMPORTANT:** When connecting this product to accessories and/or another product use only high quality shielded cables. Cable/s supplied with this product MUST be used. Follow all installation instructions. Failure to follow instructions could void your FCC authorization to use this product in the USA.
- **3. NOTE:** This product has been tested and found to comply with the requirements listed in FCC Regulations, Part 15 for Class "B" digital devices. Compliance with these requirements provides a reasonable level of assurance that your use of this product in a residential environment will not result in harmful interference with other electronic devices. This equipment generates/uses radio frequencies and, if not installed and used according to the instructions found in the users manual, may cause interference harmful to the operation of other electronic devices. Compliance with FCC

\* This applies only to products distributed by YAMAHA CORPORATION OF AMERICA. (class B) (class B)

### **IMPORTANT NOTICE FOR THE UNITED KINGDOM Connecting the Plug and Cord**

**WARNING:** THIS APPARATUS MUST BE EARTHED IMPORTANT. The wires in this mains lead are coloured in accordance with the following code:

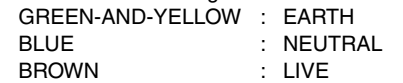

As the colours of the wires in the mains lead of this apparatus may not correspond with the coloured markings identifying the terminals in your plug proceed as follows:

The wire which is coloured GREEN-and-YELLOW must be connected to the terminal in the plug which is marked by the letter E or by the safety earth symbol  $\textcircled{1}$  or colored GREEN or GREEN-and-YELLOW.

The wire which is coloured BLUE must be connected to the terminal which is marked with the letter N or coloured BLACK. The wire which is coloured BROWN must be connected to the terminal which is marked with the letter L or coloured RED.

(3 wires)

### **ADVARSEL!**

Lithiumbatteri—Eksplosionsfare ved fejlagtig håndtering. Udskiftning må kun ske med batteri af samme fabrikat og type. Levér det brugte batteri tilbage til leverandoren.

### **VARNING**

Explosionsfara vid felaktigt batteribyte. Använd samma batterityp eller en ekvivalent typ som rekommenderas av apparattillverkaren. Kassera använt batteri enligt fabrikantens instruktion.

### **VAROITUS**

Paristo voi räjähtää, jos se on virheellisesti asennettu. Vaihda paristo ainoastaan laitevalmistajan suosittelemaan tyyppiin. Hävitä käytetty paristo valmistajan ohjeiden mukaisesti.

(lithium caution)

This product contains a battery that contains perchlorate material. Perchlorate Material—special handling may apply, See www.dtsc.ca.gov/hazardouswaste/perchlorate.

regulations does not guarantee that interference will not occur in all installations. If this product is found to be the source of interference, which can be determined by turning the unit "OFF" and "ON", please try to eliminate the problem by using one of the following measures:

Relocate either this product or the device that is being affected by the interference.

Utilize power outlets that are on different branch (circuit breaker or fuse) circuits or install AC line filter/s.

In the case of radio or TV interference, relocate/reorient the antenna. If the antenna lead-in is 300 ohm ribbon lead, change the lead-in to co-axial type cable.

If these corrective measures do not produce satisfactory results, please contact the local retailer authorized to distribute this type of product. If you can not locate the appropriate retailer, please contact Yamaha Corporation of America, Electronic Service Division, 6600 Orangethorpe Ave, Buena Park, CA90620

The above statements apply ONLY to those products distributed by Yamaha Corporation of America or its subsidiaries.

### **COMPLIANCE INFORMATION STATEMENT (DECLARATION OF CONFORMITY PROCEDURE)**

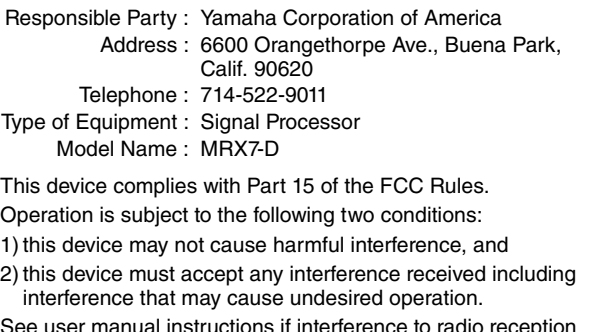

See user manual instructions if interference to radio reception is suspected.

This applies only to products distributed by YAMAHA CORPORATION OF AMERICA.

(FCC DoC)

### **NEDERLAND / THE NETHERLANDS**

- Dit apparaat bevat een lithium batterij voor geheugen back-up.
- This apparatus contains a lithium battery for memory back-up.
- Raadpleeg uw leverancier over de verwijdering van de batterij op het moment dat u het apparaat ann het einde van de levensduur of gelieve dan contact op te nemen met de vertegenwoordiging van Yamaha in uw land.
- For the removal of the battery at the moment of the disposal at the end of life please consult your retailer or Yamaha representative office in your country.
- Gooi de batterij niet weg, maar lever hem in als KCA.
- Do not throw away the battery. Instead, hand it in as small chemical waste.

(lithium disposal)

이 기기는 가정용(B급) 전자파적합기기로서 주로 가정에서 사용하는 것을 목적으로 하며, 모든 지역에서 사용할 수 있습 니다.

(Perchlorate) (class b korea)

# <span id="page-3-0"></span>**PRECAUZIONI**

## **LEGGERE ATTENTAMENTE PRIMA DI CONTINUARE**

Conservare questo manuale in un luogo sicuro per future consultazioni.

## *AVVERTENZA*

**Attenersi sempre alle precauzioni di base indicate di seguito per evitare il rischio di lesioni gravi o addirittura di morte conseguente a scosse elettriche, cortocircuiti, danni, incendi o altri pericoli. Tali precauzioni includono, fra le altre, quelle indicate di seguito:**

### **Alimentazione/cavo di alimentazione**

- Non posizionare il cavo di alimentazione in prossimità di fonti di calore, quali radiatori o caloriferi. Non piegarlo eccessivamente né danneggiarlo. Non posizionare oggetti pesanti sul cavo, né collocarlo in luoghi dove potrebbe essere calpestato.
- Utilizzare solo la tensione corretta specificata per il dispositivo. La tensione necessaria è indicata sulla piastrina del nome dell'unità.
- Utilizzare solo il cavo di alimentazione o la spina elettrica in dotazione.

Se si intende utilizzare il dispositivo in un paese diverso da quello di acquisto, il cavo di alimentazione fornito potrebbe non essere utilizzabile. Per ulteriori informazioni, contattare il rivenditore Yamaha.

- Controllare periodicamente la spina elettrica ed eventualmente rimuovere la sporcizia o la polvere accumulata.
- Durante l'installazione del dispositivo, assicurarsi che la presa CA utilizzata sia facilmente accessibile. In caso di problemi o malfunzionamenti, spegnere immediatamente lo strumento e scollegare la spina dalla presa elettrica. Anche quando l'interruttore di alimentazione è spento, a condizione che il cavo di alimentazione non sia staccato dalla presa CA, il dispositivo non si disconnette dalla sorgente di alimentazione.
- Se si prevede di non utilizzare il dispositivo per un lungo periodo di tempo o in caso di temporali, rimuovere la spina dalla presa elettrica.
- Collegare il cavo a una presa appropriata dotata di messa a terra. Una messa a terra non corretta potrebbe causare scosse elettriche, danni ai dispositivi o addirittura incendi.

### **Non aprire**

• Questo dispositivo non contiene componenti riparabili dall'utente. Non aprire il dispositivo né smontare o modificare in alcun modo i componenti interni. In caso di malfunzionamento, non utilizzare lo strumento e richiedere l'assistenza di un tecnico autorizzato Yamaha.

### **Esposizione all'acqua**

- Non esporre il dispositivo alla pioggia, non usarlo vicino all'acqua o in ambienti umidi o bagnati né sistemare su di esso contenitori di liquidi (ad es. tazze, bicchieri o bottiglie) che possano riversarsi in una qualsiasi delle aperture. In caso di infiltrazione di liquido all'interno del dispositivo, come ad esempio acqua, spegnere immediatamente l'amplificatore e scollegare il cavo di alimentazione dalla presa CA. Richiedere quindi l'assistenza di un tecnico autorizzato Yamaha.
- Non inserire o rimuovere la spina elettrica con le mani bagnate.

### **Danni all'udito**

- Non impostare al livello massimo tutti i controlli dell'equalizzatore e i fader. In base alle condizioni dei dispositivi collegati, potrebbe verificarsi un ritorno del segnale che potrebbe causare danni all'udito e danneggiare gli altoparlanti.
- Quando si accende il sistema audio, accendere sempre l'amplificatore PER ULTIMO, per evitare danni all'udito e all'altoparlante. Analogamente, quando si spegne il sistema audio, l'amplificatore deve essere spento PER PRIMO.

### **Esposizione al fuoco**

• Non posizionare oggetti accesi o fiamme vive in prossimità del dispositivo per evitare il rischio di incendio.

### **Anomalie**

- Se si verifica uno dei problemi riportati di seguito, spegnere immediatamente lo strumento e scollegare la spina elettrica dalla presa.
	- La spina o il cavo di alimentazione è danneggiato.
	- Vengono emessi odori insoliti o fumo. Alcuni oggetti sono caduti nel dispositivo.
	- Si verifica una improvvisa scomparsa del suono durante l'utilizzo del dispositivo.

- Il dispositivo presenta crepe o altri danni visibili. Richiedere quindi l'assistenza o la riparazione da parte di un tecnico autorizzato Yamaha.

• In caso di caduta o danneggiamento del dispositivo, spegnere immediatamente il dispositivo e richiedere l'assistenza di un tecnico autorizzato Yamaha.

## *ATTENZIONE*

**Attenersi sempre alle precauzioni di base elencate di seguito per evitare lesioni personali o danni al dispositivo o ad altri oggetti. Tali precauzioni includono, fra le altre, quelle indicate di seguito:**

### **Alimentazione/cavo di alimentazione**

• Per scollegare il cavo di alimentazione dal dispositivo o dalla presa elettrica, afferrare sempre la spina e non il cavo, per evitare di danneggiarlo.

### **Posizione**

- Non collocare il dispositivo in posizione instabile, per evitare che cada e che causi eventualmente lesioni.
- Non ostruire le prese d'aria. L'unità presenta alcuni fori di ventilazione anteriori/posteriori per evitare l'aumento eccessivo della temperatura interna. In particolare, non appoggiare il dispositivo sui lati, né in posizione capovolta. Una ventilazione non adeguata può causare surriscaldamento, con conseguenti danni al dispositivo o incendi.
- Non collocare il dispositivo in una posizione che comporti il rischio di contatto con gas corrosivi o aria salmastra per evitare possibili malfunzionamenti.
- Prima di spostare il dispositivo, scollegare tutti i cavi.
- Mantenere il dispositivo lontano dalla portata dei bambini.
- Se il dispositivo è montato in un rack EIA standard, leggere attentamente la sezione ["Precauzioni per il montaggio in rack"](#page-6-0) a pagina [7.](#page-6-0) Una ventilazione non adeguata può causare surriscaldamento, con conseguenti danni al dispositivo, malfunzionamenti o incendi.

### **Collegamenti**

• Prima di collegare il dispositivo ad altre apparecchiature, spegnere tutti i dispositivi interessati. Inoltre, prima di accendere o spegnere tutti i dispositivi, impostare al minimo tutti i livelli di volume. In caso contrario, si possono verificare scosse elettriche, danni all'udito o alle apparecchiature.

### **Manutenzione**

• Durante la pulizia del dispositivo, rimuovere la spina elettrica dalla presa CA.

### **Precauzioni di utilizzo**

- Non introdurre le dita o le mani nelle aperture del dispositivo (nelle prese d'aria e così via).
- Non inserire né lasciare cadere corpi estranei (carta, plastica, metallo e così via) nelle aperture del dispositivo (prese d'aria e così via). Se ciò dovesse accadere, spegnere immediatamente il dispositivo e scollegare il cavo di alimentazione dalla presa CA e richiedere l'assistenza di un tecnico autorizzato Yamaha.
- Non appoggiarsi al dispositivo, né posizionarvi sopra oggetti pesanti. Per evitare infortuni, non esercitare eccessiva forza su pulsanti, interruttori o connettori.

### **Batteria di backup**

• Non sostituire autonomamente la batteria di backup. Tale operazione potrebbe causare un'esplosione e/o danni ai dispositivi. Quando la batteria di supporto sta per scaricarsi, il display

[PRESET] mostra l'indicazione "12". In questo caso rivolgersi a un rivenditore Yamaha per fare in modo che un tecnico autorizzato dell'assistenza sostituisca la batteria di backup.

Yamaha declina qualsiasi responsabilità per i danni derivanti da un utilizzo non corretto o dalle modifiche apportate al dispositivo, nonché per la perdita o la distruzione di dati.

### **AVVISO**

Attenersi sempre agli avvisi riportati di seguito per evitare il malfunzionamento/danneggiamento del dispositivo e il danneggiamento dei dati o di altri oggetti.

### **Utilizzo e manutenzione**

- Non utilizzare il dispositivo in prossimità di apparecchi televisivi, radio, stereo, telefoni cellulari o altri dispositivi elettrici. In questi casi, il dispositivo, l'apparecchio TV o la radio potrebbero generare dei disturbi.
- Per evitare la deformazione del pannello, un funzionamento instabile o il danneggiamento dei componenti interni, non esporre il dispositivo a un'eccessiva quantità di polvere, forti vibrazioni o condizioni climatiche estreme. Ad esempio, non lasciare il dispositivo sotto la luce diretta del sole, in prossimità di una fonte di calore o all'interno di una vettura nelle ore diurne.
- Non poggiare sul dispositivo oggetti in vinile, plastica o gomma, per evitare di scolorire il pannello.
- Pulire il dispositivo con un panno morbido e asciutto. Non utilizzare diluenti per vernici, solventi, detersivi liquidi o salviette imbevute di sostanze chimiche.
- Nel dispositivo può crearsi condensa, a causa di cambiamenti improvvisi e drastici della temperatura ambientale, ad esempio quando il dispositivo viene spostato da un luogo a un altro oppure se viene acceso o spento l'impianto di climatizzazione. L'uso di un dispositivo al cui interno è presente della condensa potrebbe causare dei danni. Se si ritiene che sia presente della condensa, lasciare spento il dispositivo per alcune ore fino alla completa asciugatura della condensa.
- Quando si accende il sistema audio, accendere sempre l'amplificatore PER ULTIMO, per evitare danni all'altoparlante. Analogamente, quando si spegne il sistema audio, l'amplificatore deve essere spento PER PRIMO.
- Spegnere sempre il dispositivo quando non è utilizzato.

### **Salvataggio dei dati**

Il dispositivo contiene una piccola batteria di backup incorporata che mantiene i dati nella memoria interna anche quando viene spenta l'alimentazione del dispositivo. La batteria di backup tenderà comunque a scaricarsi e quando ciò accadrà, il contenuto della memoria interna andrà perso.\* Per evitare la perdita di dati, accertarsi di sostituire la batteria di backup prima che si scarichi completamente. Quando la batteria è prossima all'esaurimento, durante l'avvio del dispositivo, sul display [PRESET] verrà visualizzato il numero di avviso "12". In questo caso, non spegnere l'alimentazione, ma salvare immediatamente tutti i dati su un computer o un dispositivo di memorizzazione esterno e contattare un tecnico autorizzato dell'assistenza Yamaha per richiedere la sostituzione della batteria di backup. La durata media della batteria di backup interna è di circa cinque anni, in base alle condizioni di funzionamento.

\* I dati che vengono mantenuti nella memoria interna dalla batteria di backup sono:

- Contenuto del preset corrente e numero di preset
- Parametri specifici dell'unità (ad esempio, dati di configurazione)
- Parametri correnti per periferiche all'interno dello stesso sistema
- Registro eventi

Tutti gli altri dati vengono salvati in una memoria che non richiede alimentazione di backup e non vengono cancellati in caso di esaurimento della batteria di backup.

### **Informazioni**

### **Informazioni sul presente manuale**

- Le illustrazioni e le schermate presenti in questo manuale hanno scopo puramente esplicativo e possono differire da quelle reali.
- Windows è un marchio registrato di Microsoft® Corporation negli Stati Uniti e in altri paesi.
- Il logo SDHC e il logo SD sono marchi di SD-3C, LLC.

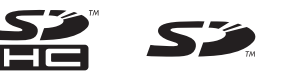

- I nomi di società e prodotti presenti in questo manuale sono marchi o marchi registrati delle rispettive società.
- Il software potrebbe essere modificato e aggiornato senza preavviso.

#### **Informazioni per gli utenti sulla raccolta e lo smaltimento di vecchia attrezzatura:**

elettronici non devono essere mischiati con i rifiuti generici. Per il trattamento, il recupero e il riciclaggio appropriato di vecchi prodotti, si prega di portarli ai punti di raccolta designati, in accordo con la legislazione locale.

Questi simboli sui prodotti, sull'imballaggio e/o sui documenti che li accompagnano, indicano che i prodotti elettrici ed

Smaltendo correttamente questi prodotti si potranno recuperare risorse preziose, oltre a prevenire potenziali effetti negativi sulla salute e l'ambiente che potrebbero sorgere a causa del trattamento improprio dei rifiuti. Per ulteriori informazioni sulla raccolta e il riciclaggio di vecchi prodotti, si prega di contattare l'amministrazione

**Per utenti imprenditori dell'Unione europea:**

Se si desidera scartare attrezzatura elettrica ed elettronica, si prega di contattare il proprio rivenditore o il proprio fornitore per ulteriori informazioni.

comunale locale, il servizio di smaltimento dei rifiuti o il punto vendita dove sono stati acquistati gli articoli.

#### **Informazioni sullo smaltimento negli altri Paesi al di fuori dell'Unione europea:**

Questi simboli sono validi solamente nell'Unione Europea; se si desidera scartare questi articoli, si prega di contattare le autorità locali o il rivenditore e richiedere informazioni sulla corretta modalità di smaltimento.

(weee\_eu\_it\_02)

## **Sommario**

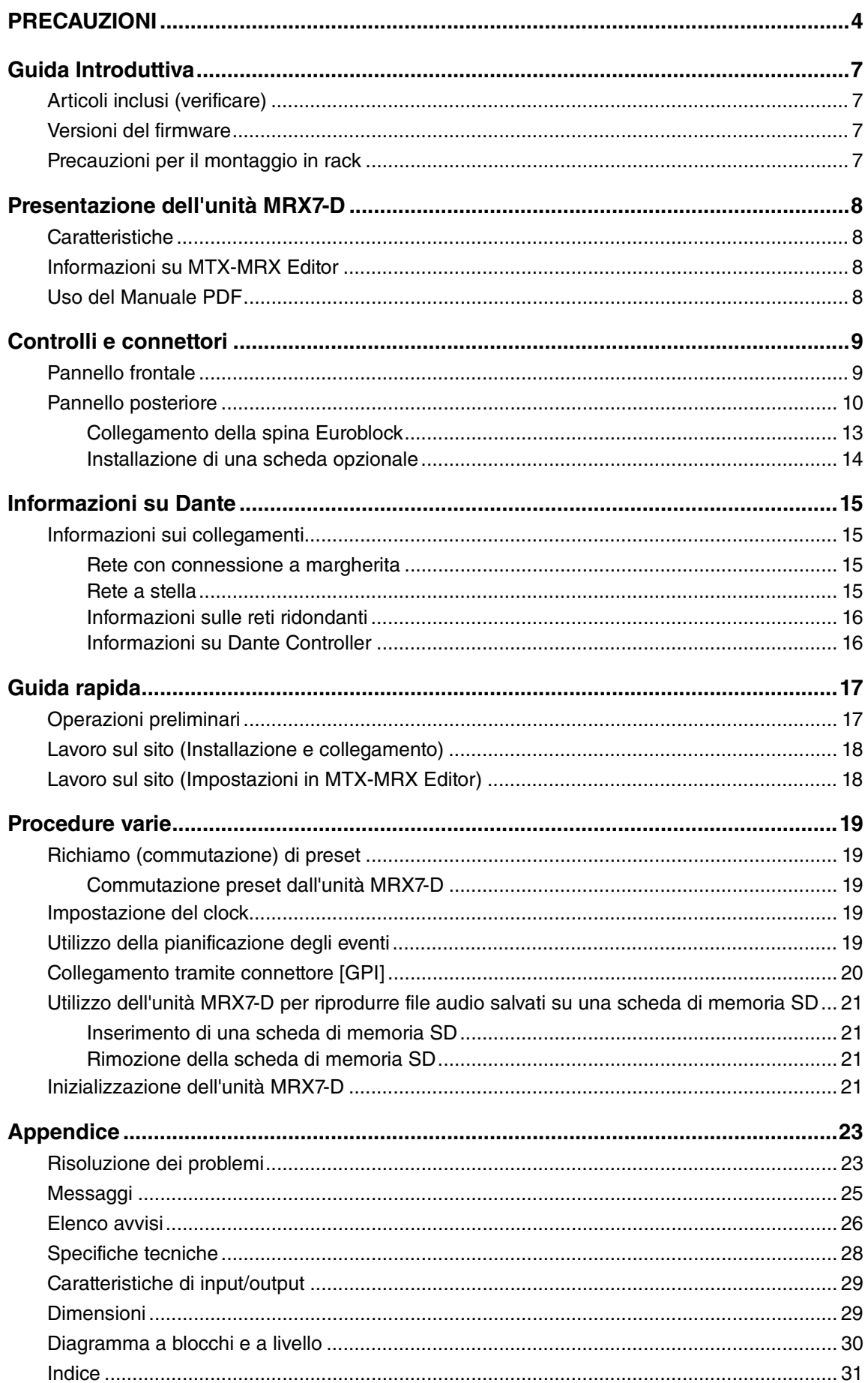

## **Guida Introduttiva**

<span id="page-6-1"></span>Vi ringraziamo per aver acquistato il processore di segnale Yamaha MRX7-D. Questo manuale consente di trarre pienamente vantaggio dalle funzionalità superiori offerte da MRX7-D. Conservare il manuale di istruzioni in un luogo sicuro per future consultazioni.

### <span id="page-6-2"></span>**Articoli inclusi (verificare) Versioni del firmware**

- Manuale di istruzioni dell'unità MRX7-D (il presente documento)
- <span id="page-6-6"></span>• Cavo di alimentazione
- Spine Euroblock (pitch da 3,50 mm a 16 pin) (2)
- <span id="page-6-5"></span>• Spine Euroblock (pitch da 5,08 mm a 3 pin) (16)
- Fascette serracavi (16)

<span id="page-6-3"></span>Utilizzare MTX-MRX Editor per aggiornare il firmware dell'unità MRX7-D o verificarne la versione. Per ulteriori informazioni sulla procedura, fare riferimento al Manuale utente o alla Guida per l'aggiornamento del firmware dell'unità MTX-MRX Editor. Quando si installa l'unità MTX-MRX Editor, sul computer verrà installato anche il firmware compatibile.

È possibile scaricare il firmware più recente dell'unità MTX-MRX Editor dalla pagina "Downloads" del seguente sito Web.

http://www.yamahaproaudio.com/

### <span id="page-6-4"></span><span id="page-6-0"></span>**Precauzioni per il montaggio in rack**

Questo dispositivo è garantito per funzionare a una temperatura compresa tra 0 e 40 °C. Se si installano questo e altri tipi di dispositivi in un rack EIA, la temperatura all'interno del rack potrebbe aumentare a causa del calore generato dalle varie unità, impedendo a questo dispositivo di funzionare al massimo delle sue potenzialità. Per garantire che il dispositivo non si surriscaldi, attenersi alle seguenti precauzioni durante il montaggio in rack.

- Se si desidera installare l'unità insieme ad altri dispositivi che tendono a produrre calore, come ad esempio amplificatori di potenza diversi dai prodotti serie XMV, lasciare lo spazio di almeno una o più unità rack vuote tra la presente unità e il resto degli apparati. Installare inoltre pannelli di ventilazione fra i dispositivi oppure lasciare lo spazio aperto per garantire una sufficiente aerazione.
- Lasciare aperta la parte posteriore del rack e lasciare almeno 10 cm di spazio fra il rack e la parete o il soffitto, per garantire un'aerazione sufficiente. Se non è possibile lasciare aperta la parte posteriore del rack, provvedere a un impianto di ventilazione, ad esempio installando un kit di ventole disponibile in commercio. Se si installa un kit di ventole, lasciando chiusa la parte posteriore del rack, l'effetto di raffreddamento potrebbe essere maggiore. Per ulteriori informazioni, fare riferimento al manuale di istruzioni in dotazione con il rack o con il kit di ventole.

# <span id="page-7-0"></span>**Presentazione dell'unità MRX7-D**

### **• Processore di segnale che fornisce l'elaborazione audio richiesta per ottimizzare l'acustica dei sistemi installati**

L'unità MRX7-D è un processore di segnale audio di altissimo livello e prestazioni che fornisce l'elaborazione audio richiesta per ottimizzare l'acustica dei sistemi installati. Oltre a funzioni di base, quali mixer a matrice, equalizzatore, delay, compressore/gate e così via, il processore di segnale fornisce un mixer automatico, le funzionalità Speech Privacy e Room Combiner, nonché diversi altri componenti che supportano varie applicazioni.

### **• Software applicativo "MTX-MRX Editor" dedicato, per semplificare la progettazione dell'intero sistema acustico**

MTX-MRX Editor è un software applicativo dedicato che consente non solo di configurare l'elaborazione del segnale interno dell'unità MRX7-D, ma anche di progettare un sistema acustico completo che include una serie di componenti dei dispositivi acustici Yamaha (come il processore di matrice MTX, un amplificatore XMV, ecc.). System Editor consente di controllare, monitorare e progettare un sistema acustico integrato utilizzando un'unica applicazione.

<span id="page-7-7"></span>**• Supporto per installazioni di grandi dimensioni con sistema di ingressi e uscite versatile** L'unità MRX7-D fornisce ingressi/uscite digitali tramite

"YDIF" e "Dante", otto ingressi linea/microfono, due ingressi linea stereo e otto uscite analogiche. Fino a 108 ingressi e 104 uscite di canale per supportare agevolmente un sistema acustico di grandi dimensioni.

### <span id="page-7-5"></span>**• Supporto per controlli esterni**

L'unità MRX7-D supporta il pannello di controllo serie "DCP" con montaggio a parete e l'app "Wireless DCP" per iOS e Android. Inoltre, l'unità supporta l'app "ProVisionaire Touch" (per tablet) che consente agli utenti di personalizzare i progetti audio e i dispositivi touch screen di AMX o Crestron. Questi strumenti consentono di personalizzare l'ambiente acustico per supportare le applicazioni di sistema installate.

### <span id="page-7-4"></span><span id="page-7-1"></span>**Caratteristiche Informazioni su MTX-MRX Editor**

<span id="page-7-6"></span><span id="page-7-2"></span>MTX-MRX Editor è un software per il sistema operativo Windows che consente la realizzazione e il controllo unificato dei sistemi che utilizzano la serie MTX/MRX.

È possibile scaricare MTX-MRX Editor, il Manuale utente di MTX-MRX Editor e il Manuale utente di MRX Designer dal sito Web indicato di seguito.

http://www.yamahaproaudio.com/

Per informazioni sull'installazione di MTX-MRX Editor e sul collegamento al computer di MRX7-D, consultare il "Manuale di configurazione MRX".

### <span id="page-7-3"></span>**Uso del Manuale PDF**

Il Manuale utente è un file in formato PDF. Può essere letto su un computer. Utilizzare Adobe® Reader® per leggere il manuale sullo schermo, cercare parole in modo rapido, stampare pagine specifiche o fare clic su collegamenti che visualizzano sezioni particolarmente interessanti. Questo formato è molto utile perché consente di cercare parole specifiche o utilizzare i collegamenti per accedere direttamente a sezioni specifiche del documento. Si consiglia di trarre vantaggio da queste caratteristiche del formato PDF. È possibile scaricare la versione più recente di Adobe Reader dal seguente sito Web:

http://www.adobe.com/

## <span id="page-8-16"></span><span id="page-8-0"></span>**Controlli e connettori**

<span id="page-8-17"></span><span id="page-8-1"></span>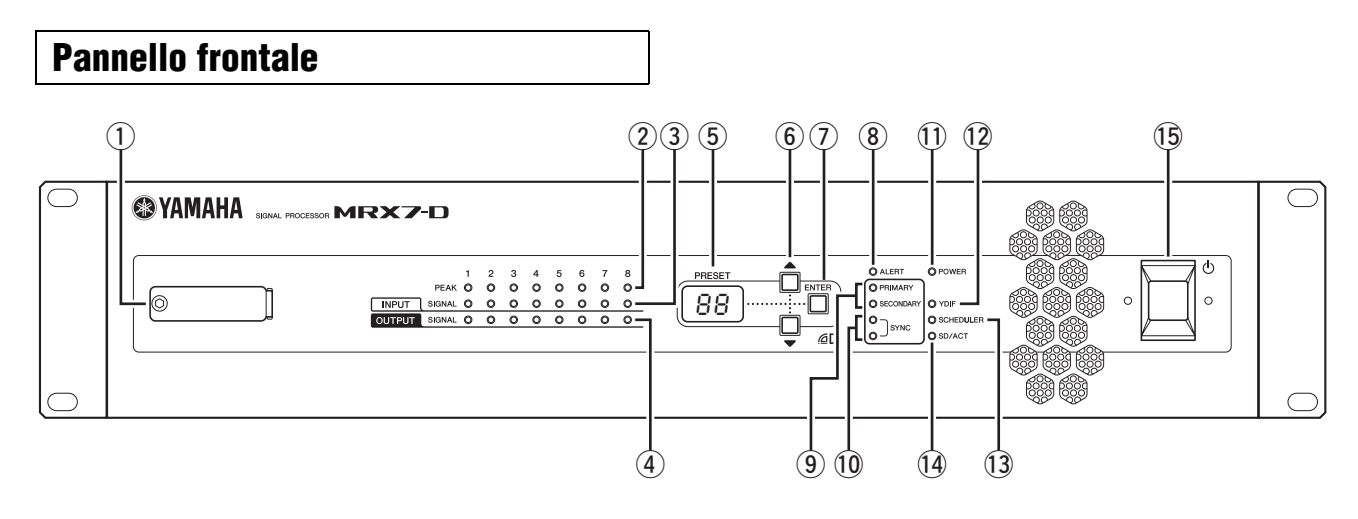

### <span id="page-8-18"></span>q **Slot scheda di memoria SD**

In questo slot, è possibile inserire una scheda di memoria SD. È possibile riprodurre musica o effetti sonori da una scheda di memoria SD contenente file audio (file MP3 e file WAV). Prima di inserire una scheda di memoria SD nello slot, o rimuovere una scheda di memoria SD dallo slot, rimuovere il coperchio dello slot.

Per informazioni sulla gestione della scheda di memoria SD, vedere pagina [21.](#page-20-0) Per ulteriori informazioni sulla riproduzione dei file audio, fare riferimento al Manuale utente di MTX-MRX Editor.

### <span id="page-8-6"></span>**2** Indicatori 1-8 [INPUT PEAK]

Questi indicatori diventano rossi quando il livello di ingresso analogico del canale di INPUT corrispondente è pari a -3 dBFS o superiore.

### <span id="page-8-7"></span>e **Indicatori 1–8 [INPUT SIGNAL]**

Questi indicatori diventano verdi quando il livello di ingresso analogico del canale di INPUT corrispondente è pari a -40 dBFS o superiore.

### <span id="page-8-8"></span>r **Indicatori 1–8 [OUTPUT SIGNAL]**

Questi indicatori diventano verdi quando il livello di uscita analogico del canale di OUTPUT corrispondente è pari a -40 dBFS o superiore.

### <span id="page-8-10"></span>**(5) Display [PRESET]**

Questo display mostra solitamente il numero di preset. Può anche mostrare UNIT ID, il numero di avviso o un messaggio.

### <span id="page-8-3"></span>y **Pulsanti [**s**]/[**t**]**

Utilizzare questi pulsanti per cambiare il numero di preset o il numero di avviso visualizzato nel display [PRESET] sopra.

### <span id="page-8-5"></span>u **Pulsante [ENTER]**

Premere questo pulsante per confermare l'elemento visualizzato nel display [PRESET] sopra. Quando viene visualizzato un numero di avviso, premere questo pulsante per ritornare alla visualizzazione del numero di preset.

### <span id="page-8-4"></span>i **Indicatore [ALERT]**

In caso di avviso, il display [PRESET] indica il numero di avviso; l'indicatore lampeggia con una luce rossa.

### <span id="page-8-11"></span>o **Indicatori [PRIMARY]/[SECONDARY] (PRIMARIO/SECONDARIO)**

Questi indicatori mostrano lo stato di comunicazione dei connettori Dante [PRIMARY] e [SECONDARY]. Se i cavi Ethernet sono collegati correttamente, gli indicatori lampeggiano velocemente.

### <span id="page-8-14"></span>!0**Indicatori [SYNC]**

Questo indicatore mostra lo stato operativo della rete Dante. È possibile modificare le impostazioni di MTX-MRX Editor in modo che l'indicatore [SYNC] resti spento. Se l'indicatore verde si illumina, l'unità funziona come wordclock slave e si sta sincronizzando con il wordclock. Se l'indicatore verde lampeggia, l'unità non funziona correttamente. In questo caso, consultare la sezione ["Messaggi"](#page-24-0) (pagina [25](#page-24-0)).

Se l'indicatore arancione si illumina o lampeggia, consultare la sezione ["Messaggi"](#page-24-0).

### <span id="page-8-9"></span>!1**Indicatore [POWER]**

Questo indicatore si illumina quando il dispositivo viene acceso.

### <span id="page-8-15"></span>!2**Indicatore [YDIF]**

Questo indicatore si illumina in verde se il connettore [YDIF IN] del pannello posteriore (pagina [12\)](#page-11-0) è collegato correttamente al connettore [YDIF OUT] di un altro dispositivo.

### <span id="page-8-12"></span>!3**Indicatore [SCHEDULER]**

Questo indicatore si illumina in giallo in caso di evento specificato nella pianificazione degli eventi (pagina [19\)](#page-18-4) e inizierà a lampeggiare prima dell'evento.

### <span id="page-8-13"></span><span id="page-8-2"></span>!4**Indicatore [SD/ACT]**

Questo indicatore si illumina in giallo se viene inserita una scheda di memoria SD nello slot della scheda di memoria  $SD(1)$  e viene rilevata correttamente. Lampeggia durante l'accesso alla scheda di memoria SD.

### <span id="page-8-19"></span>!5 **Switch di alimentazione**

Questo è lo switch di alimentazione. L'unità è accesa se l'interruttore è nella posizione **...** L'unità è spenta se l'interruttore è nella posizione  $\blacksquare$ .

### **NOTA**

- Non accendere e spegnere l'unità ciclicamente in rapida successione. Attendere almeno 6 secondi prima di accendere l'unità dopo averla spenta. La mancata osservanza di tale precauzione potrebbe causare malfunzionamenti.
- Anche se l'unità è spenta, un piccolo flusso di corrente continua a giungere all'unità. Se si prevede di non utilizzare l'unità per un periodo di tempo prolungato, scollegare il cavo di alimentazione dalla presa CA.

<span id="page-9-5"></span><span id="page-9-0"></span>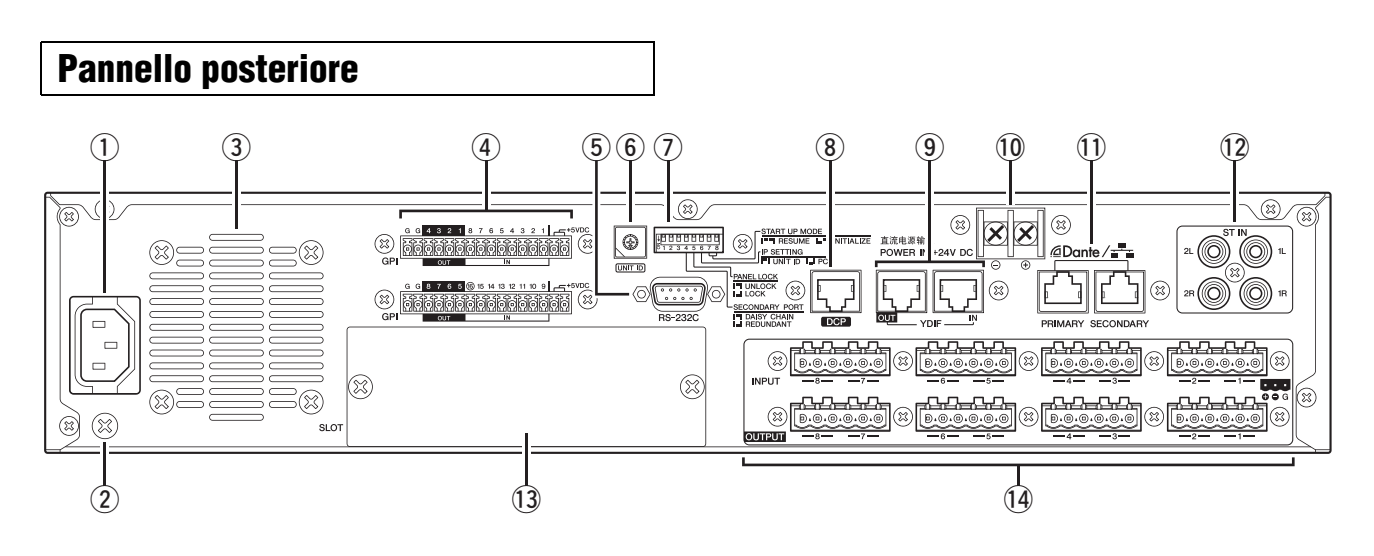

### **NOTA**

L'unità MRX7-D dispone di alcuni indicatori di forma uguale ma con funzioni completamente diverse (ad esempio, connettore [DCP], connettori Dante [PRIMARY]/[SECONDARY], connettori [YDIF]). Effettuare i collegamenti appropriati come descritto nella spiegazione di ciascun connettore. In caso contrario, si potrebbero causare danni alle apparecchiature.

### <span id="page-9-4"></span>q **Connettore CA IN**

Utilizzare il cavo di alimentazione in dotazione per fornire alimentazione a questo connettore. Prima collegare il cavo di alimentazione al dispositivo, quindi inserire la spina del cavo di alimentazione nella presa elettrica.

### <span id="page-9-8"></span>**(2) Vite di messa a terra**

Il cavo di alimentazione in dotazione dispone di una spina a tre poli che consente la messa a terra del dispositivo mediante l'inserimento in una presa elettrica a tre poli. In alcuni casi, è possibile ridurre il rumore di fondo o le interferenze elettromagnetiche collegando anche questa vite a terra.

### <span id="page-9-6"></span>e **Presa d'aria**

MRX7-D è dotata di una ventola di raffreddamento. L'aria del sistema di raffreddamento esce da questa apertura, quindi fare attenzione a non bloccarla.

### <span id="page-9-1"></span>r **Connettore [GPI]**

Il connettore Euroblock consente la gestione dei segnali in ingresso e uscita tramite GPI (General Purpose Interface). MRX7-D fornisce sedici porte di ingresso analogico/ digitale, una porta di ingresso digitale e otto porte di uscita. I terminali [IN]-1–15 rilevano le variazioni di tensione da 0 V a 5 V. Il terminale [IN]-16 da solo supporta l'ingresso a +24 V; le tensioni comprese tra 2,5 e 24 V vengono rilevate come Alte e le tensioni inferiori a 2,5 V sono rilevate come Basse. I terminali [OUT]-1–8 sono uscite a collettore aperto e cambiano da aperto a chiuso (Ground). I terminali +5 V CC hanno una tensione in uscita di 5 V. Utilizzare le spine Euroblock fornite per effettuare i collegamenti, (vedere ["Collegamento della spina Euroblock](#page-12-0)" a pagina [13](#page-12-0) per informazioni).

Per ulteriori informazioni sui collegamenti e il relativo utilizzo, consultare la sezione "[Collegamento tramite](#page-19-0)  [connettore \[GPI\]](#page-19-0)" a pagina [20](#page-19-0).

### **ATTENZIONE**

**Non immettere una tensione superiore a 5 V nei terminali [IN]-1–15. Questo potrebbe danneggiare le apparecchiature.**

### <span id="page-9-2"></span>**5 Connettore [RS-232C]**

Questo connettore D-SUB a 9 pin consente la connessione a un controller RS-SUB o RS-232C compatibile collegato, come quelli prodotti da AMX o Crestron.

### <span id="page-9-3"></span>y **Switch rotante [UNIT ID] (ID UNITÀ)**

Quando più dispositivi sono collegati nella stessa rete, questo switch consente di specificare l'ID UNITÀ che identifica ogni singolo dispositivo MRX7-D. Gli switch DIP 1 e 2 descritti di seguito consentono di specificare la cifra superiore e questo switch rotante consente di specificare la cifra inferiore; insieme consentono di impostare UNIT ID su una delle 63 possibilità nell'intervallo da 01 a 3F.

### **NOTA**

- Non utilizzare UNIT ID "00" (switch DIP 1 e 2 OFF e switch rotante 0).
- Dopo aver modificato l'impostazione dello switch rotante [UNIT ID], è necessario riavviare il dispositivo.

### <span id="page-9-7"></span>(7) Switch DIP

Grazie a questi switch, è possibile specificare le impostazioni correlate all'operazione di avvio dell'unità.

### **NOTA**

Impostare gli switch DIP quando l'alimentazione dell'unità è disattivata. In caso contrario, l'impostazione non sarà efficace.

Per ulteriori informazioni, consultare quanto segue.

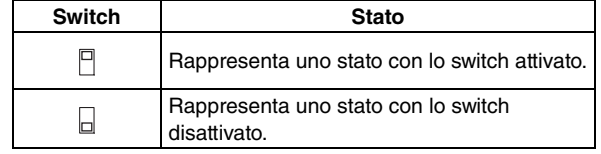

### **Switch 1–2 (UNIT ID)**

Questi switch consentono di specificare la cifra superiore e lo switch rotante [UNIT ID] sopra indicato consente di specificare la cifra inferiore; insieme consentono di specificare uno dei 63 diversi numeri UNIT ID in un intervallo da 01 a 3F.

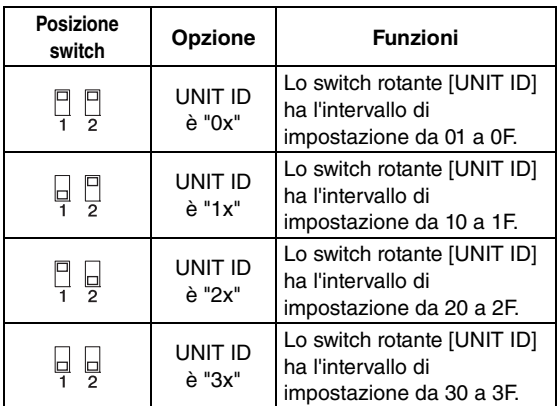

### **NOTA**

Non utilizzare UNIT ID "00" (switch DIP 1 e 2 OFF e switch rotante 0).

### **Switch 3**

<span id="page-10-7"></span>Non in uso. Disattivare (su) in qualsiasi momento.

### **Switch 4 (SECONDARY PORT) (PORTA SECONDARIA)**

Grazie all'impostazione di questo switch è possibile determinare se il connettore Dante [SECONDARY] (SECONDARIO) del pannello posteriore debba essere utilizzato per connessioni a margherita o reti ridondanti. Con l'impostazione [DAISY CHAIN] (CONNESSIONI A MARGHERITA), è possibile collegare a margherita più dispositivi di rete abilitati per Dante, senza dover utilizzare un commutatore di rete. Consultare il paragrafo "[Rete con connessione a margherita"](#page-14-2) nella sezione "[Informazioni sui collegamenti"](#page-14-1) (vedere pagina [15\)](#page-14-1) per ulteriori informazioni sulle connessioni a margherita. Con l'impostazione Dante [REDUNDANT] (RIDONDANTE), il connettore Dante [PRIMARY] viene utilizzato per i collegamenti principali, mentre il connettore Dante [SECONDARY] viene utilizzato per i collegamenti secondari (backup). Se per qualche motivo l'unità non è in grado di trasmettere i segnali attraverso il connettore Dante [PRIMARY] (ad esempio, a causa di un danno o di una rimozione accidentale del cavo, oppure per un commutatore di rete guasto), il connettore Dante [SECONDARY] trasporta automaticamente comunicazioni e funzioni sulla rete ridondante. Consultare il paragrafo ["Informazioni sulle](#page-15-0)  [reti ridondanti](#page-15-0)" nella sezione ["Informazioni sui](#page-14-1)  [collegamenti"](#page-14-1) (vedere pagina [15](#page-14-1)) per ulteriori informazioni sulle reti ridondanti.

<span id="page-10-0"></span>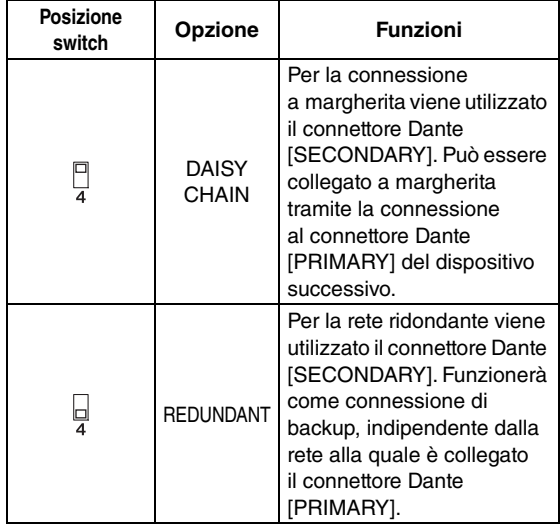

### <span id="page-10-6"></span><span id="page-10-4"></span>**Switch 5 (PANEL LOCK)**

Questo switch blocca i controlli sul pannello frontale. Utilizzarlo se si desidera prevenire operazioni involontarie dal pannello frontale.

<span id="page-10-8"></span>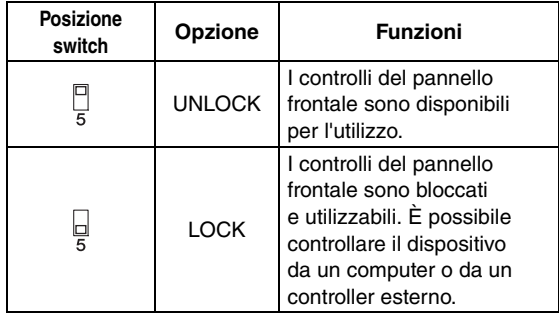

### <span id="page-10-3"></span><span id="page-10-2"></span> $\bullet$  Switch 6 (IP SETTING)

Questo switch consente di specificare come viene specificato l'indirizzo IP dell'unità MRX7-D.

<span id="page-10-1"></span>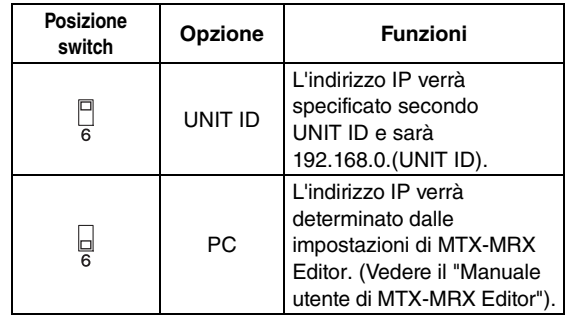

### <span id="page-10-5"></span>**NOTA**

Configurare l'impostazione sulla posizione "UNIT ID" la prima volta che si collega il dispositivo a un computer dopo l'acquisto. Se successivamente si desidera utilizzare l'indirizzo IP invece della posizione UNIT ID, specificare l'indirizzo IP in MTX-MRX Editor, quindi configurare questa impostazione sulla posizione "PC".

### <span id="page-11-10"></span>**Switch 7-8 (START UP MODE)**

Consentono di specificare se l'MRX7-D verrà inizializzato quando viene acceso.

<span id="page-11-8"></span>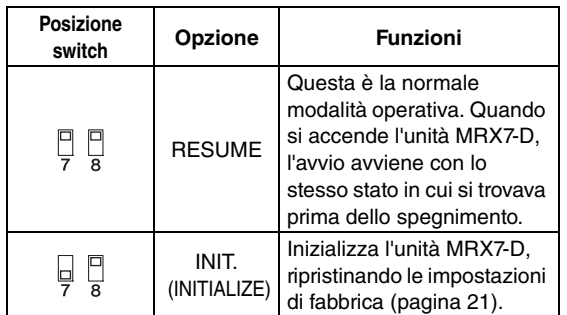

### <span id="page-11-2"></span>**8 Connettore [DCP]**

<span id="page-11-6"></span>Utilizzare questo connettore per collegare tramite connessione a margherita i pannelli di controllo venduti separatamente quali il DCP1V4S per controllare l'MRX7-D. Utilizzare un cavo Ethernet lineare CAT5e o superiore in cui sono collegati tutti gli otto pin.

È possibile collegare fino a otto pannelli di controllo a un MRX7-D. Per il modello 24AWG, la lunghezza totale dei cavi dall'unità MRX7-D all'ultimo pannello di controllo non deve essere superiore a 200 metri.

### **ATTENZIONE**

- **Non collegare un pannello di controllo a connettori diversi dal connettore [DCP] dell'unità MRX7-D. Poiché il pannello di controllo non è compatibile elettricamente, tali collegamenti potrebbero causare incendi o malfunzionamenti.**
- **Non collegare mai al connettore [DCP] un dispositivo diverso dal DCP venduto separatamente o altro pannello di controllo. Ciò potrebbe danneggiare l'altro dispositivo o il presente dispositivo.**

### <span id="page-11-5"></span><span id="page-11-0"></span>o **Connettori [YDIF]**

Questi connettori vengono utilizzati per effettuare una connessione ad anello con i dispositivi che comprendono il sistema MTX/MRX, consentendo la trasmissione e la ricezione dei segnali audio digitali. Utilizzare cavi Ethernet STP (shielded twisted pair cable, doppino ritorto schermato) CAT5e o superiori in cui tutti gli otto pin sono collegati con una connessione lineare. La massima lunghezza del cavo tra i dispositivi è 30 metri. È possibile collegare fino a otto dispositivi dotati di connettori [YDIF]. Per ulteriori informazioni, consultare il Manuale utente di MTX-MRX Editor.

### **NOTA**

L'utilizzo di una scheda Mini-YGDAI per un word clock esterno potrebbe produrre rumore nelle configurazioni di sistema con più connessioni YDIF. In tali casi, si consiglia di utilizzare un'altra sorgente word clock, ad esempio Dante o YDIF.

### <span id="page-11-7"></span>!0**POWER IN +24V DC**

<span id="page-11-3"></span>Il supporto per questo connettore è previsto per il futuro.

### !1**Connettori Dante [PRIMARY]/[SECONDARY]**

Si tratta di un connettore RJ45 per collegare l'unità a un computer o a un dispositivo Dante (ad esempio, XMV4280-D) attraverso un cavo Ethernet (si raccomanda CAT5e o versioni superiori).

Se lo switch 4 DIP sul pannello posteriore è impostato verso l'alto (su DAISY CHAIN), i segnali audio in ingresso in uno di tali connettori verranno indirizzati in uscita sull'altro. Consultare ["Rete con connessione a margherita"](#page-14-2) nella sezione "[Informazioni sui collegamenti"](#page-14-1) (vedere a pagina [15](#page-14-1)) per ulteriori informazioni sulle connessioni a margherita. Se lo switch 4 DIP sul pannello posteriore è impostato verso il basso (su REDUNDANT), il connettore Dante [PRIMARY] viene utilizzato per il collegamento principale, mentre il connettore Dante [SECONDARY] viene utilizzato per il collegamento secondario (backup). Se per qualche motivo l'unità non è in grado di trasmettere i segnali attraverso il connettore Dante [PRIMARY] (ad esempio, a causa di un danno o di una rimozione accidentale del cavo, oppure per un commutatore di rete guasto), il connettore Dante [SECONDARY] trasporta automaticamente il collegamento. Consultare il paragrafo ["Informazioni sulle](#page-15-0)  [reti ridondanti"](#page-15-0) nella sezione ["Informazioni sui](#page-14-1)  [collegamenti"](#page-14-1) (vedere pagina [16\)](#page-15-0) per ulteriori informazioni sulle reti ridondanti.

Il computer collegato viene utilizzato con il software applicativo "MTX-MRX Editor" dedicato, allo scopo di configurare o controllare il sistema MTX/MRX.

### **NOTA**

- Poiché i dispositivi compatibili con Dante prodotti da Yamaha, come l'unità MRX7-D, contengono uno switch di rete incorporato, il numero di hop sarà minimo di due. Per questo motivo, l'impostazione di latenza di 0,15 msec in Dante Controller sarà visualizzata in grigio e non disponibile.
- Utilizzare un cavo STP (shielded twisted pair, doppino ritorto schermato) per evitare interferenze elettromagnetiche.

### <span id="page-11-4"></span>!2**Connettori [ST IN]**

Jack phono RCA non bilanciati per l'immissione di segnali audio analogici provenienti da un lettore CD o da un altro dispositivo.

### <span id="page-11-9"></span>!3**SLOT**

Questo slot consente di installare schede Mini-YGDAI acquistabili separatamente.

### <span id="page-11-1"></span>!4**Connettori [INPUT]/[OUTPUT]**

Connettori di ingresso/uscita bilanciati per l'ingresso e l'uscita di audio analogico. Collegare i dispositivi a livello di linea o i microfoni ai connettori [INPUT] e i dispositivi a livello di linea ai connettori [OUTPUT]. I connettori [INPUT] forniscono i preamplificatori e possono anche fornire l'alimentazione phantom a +48 V. MRX Designer viene utilizzato per specificare il gain dei preamplificatori interni e per l'attivazione/disattivazione dell'alimentazione phantom. Utilizzare le spine Euroblock fornite per effettuare i collegamenti, (vedere "[Collegamento della spina](#page-12-0)  [Euroblock"](#page-12-0) a pagina [13](#page-12-0) per informazioni).

### **NOTA**

Quando il gain del preamplificatore interno viene regolato tra +17 dB e +18 dB, il PAD si accende/spegne internamente. Quando si utilizza l'alimentazione phantom, potrebbe essere generato del rumore in caso di differenze di impedenza positiva e negativa di un dispositivo collegato ai connettori [INPUT].

### <span id="page-12-2"></span><span id="page-12-0"></span>**Collegamento della spina Euroblock**

Per i collegamenti ai connettori [INPUT]/[OUTPUT] e al connettore [GPI], utilizzare le spine Euroblock fornite.

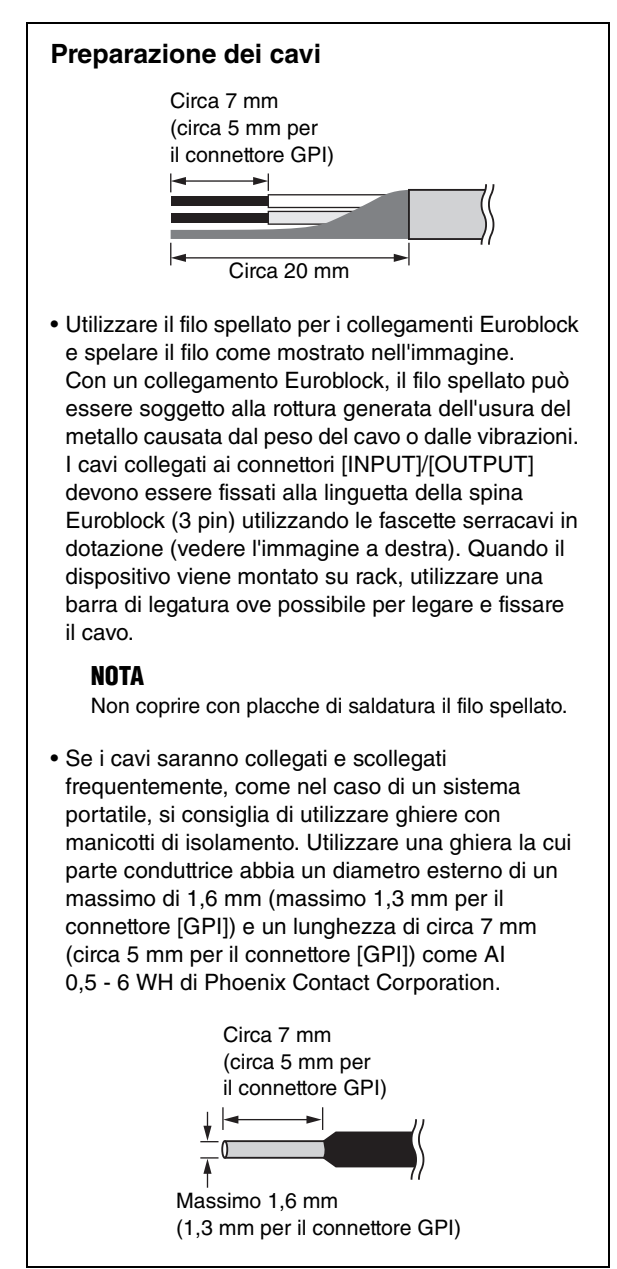

**1. Allentare le viti del morsetto.**

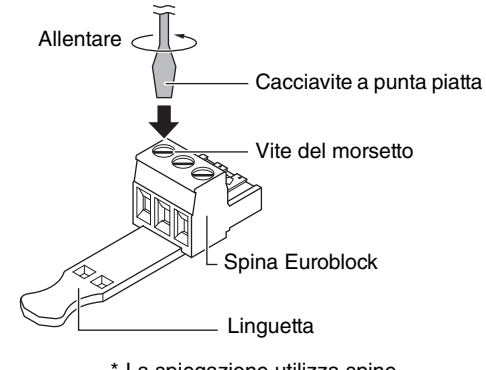

\* La spiegazione utilizza spine Euroblock con linguetta.

### **NOTA**

Utilizzare un cacciavite a punta piatta con una lama larga al massimo 2 mm per la spina Euroblock del connettore [GPI] (16 pin) e con una lama larga al massimo 3 mm per la spina Euroblock del connettore [INPUT]/[OUTPUT] (3 pin).

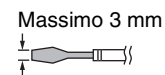

**2. Inserire i cavi.**

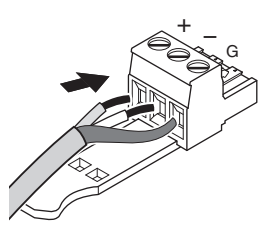

**3. Serrare le viti del morsetto.**

Tirare i cavi (delicatamente) per accertarsi che siano collegati in modo corretto.

<span id="page-12-1"></span>**4. Per le spine Euroblock (3 pin) dei connettori [INPUT]/[OUTPUT], utilizzare le fascette serracavi in dotazione per serrare il cavo alla linguetta.**

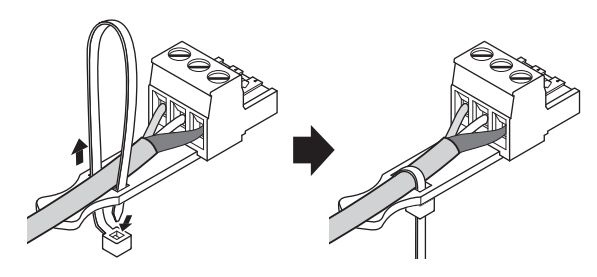

**NOTA** Se necessario, rimuovere la parte della fascetta serracavi in eccesso.

**5. Inserire la spina Euroblock nel connettore [GPI] o [INPUT]/[OUTPUT] dell'unità MRX7-D.**

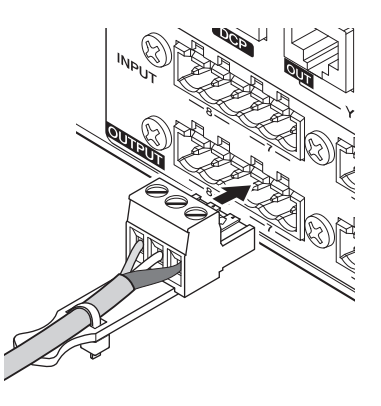

### **NOTA**

Quando si collegano cavi non bilanciati al connettore [INPUT], utilizzare un filo jumper per collegare "-" e "G" dell'Euroblock.

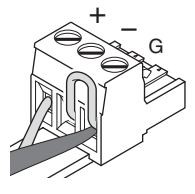

### <span id="page-13-1"></span><span id="page-13-0"></span>**Installazione di una scheda opzionale**

Prima di installare una scheda I/O, visitare il sito Web di Yamaha e accertarsi che il dispositivo sia compatibile con l'unità MRX7-D.

http://www.yamahaproaudio.com/

Per installare una scheda Mini-YGDAI opzionale, procedere nel modo seguente.

### **1. Assicurarsi che l'unità sia spenta.**

### **2. Allentare le viti che fissano il coperchio dello slot, quindi rimuovere il coperchio.**

Conservare il coperchio dello slot e le viti in un luogo sicuro.

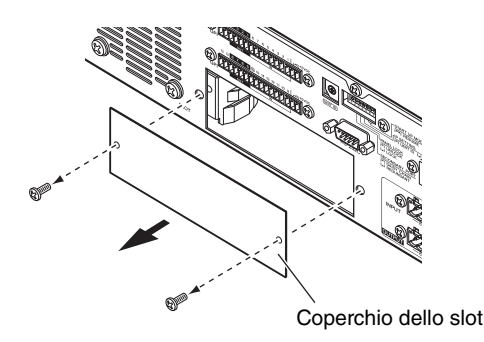

**3. Allineare i bordi della scheda ai binari all'interno dello slot, quindi inserire la scheda nello slot.**

Spingere completamente la scheda nello slot in modo che il connettore posto all'estremità della scheda si inserisca in modo corretto nel connettore che si trova all'interno dello slot.

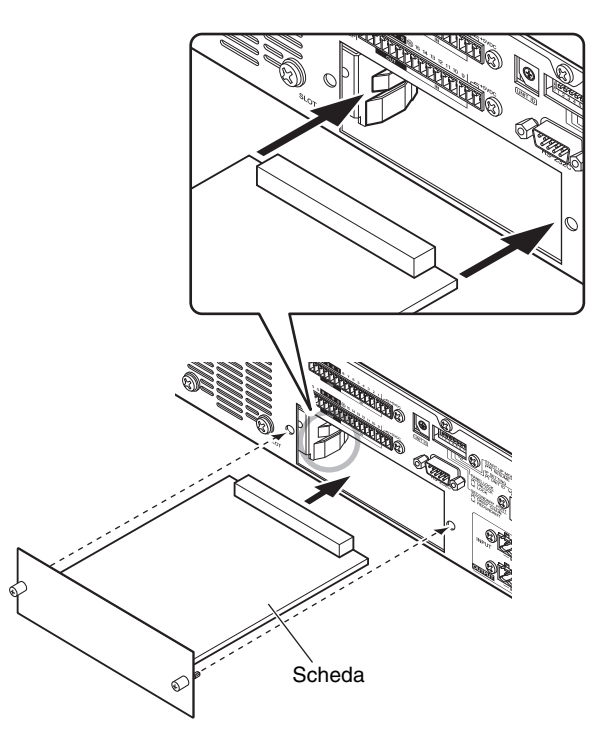

### **AVVISO**

**Quando si inserisce la scheda, allineare entrambi i bordi della scheda ai binari di guida all'interno dello slot del dispositivo host.**

### **4. Utilizzare le viti fornite per fissare la scheda in posizione.**

Se non si fissa la scheda, si potrebbero verificare malfunzionamenti o guasti.

### **ATTENZIONE**

**Prima di collegare all'unità MRX7-D una scheda Mini-YGDAI I/O acquistabile separatamente, è necessario spegnere gli switch di alimentazione dell'unità MRX7-D. La mancata osservanza di tale precauzione può causare malfunzionamenti e scosse elettriche.**

## <span id="page-14-4"></span><span id="page-14-0"></span>**Informazioni su Dante**

**Questo prodotto dispone della tecnologia Dante come protocollo di trasmissione di segnali audio. Dante è un protocollo di rete sviluppato da Audinate. È stato progettato per fornire segnali audio multicanale a varie frequenze di campionamento e di bit e segnali di controllo di periferica attraverso una rete GbE (Giga-bit Ethernet). Dante inoltre offre i seguenti vantaggi:**

- Trasmette fino a 512 ingressi/512 uscite per un totale di 1024 canali (in teoria) di audio attraverso una rete GbE. (L'unità MRX7-D dispone di 64 ingressi e 64 uscite con una risoluzione a 24/32 bit.)
- Dante utilizza standard di sincronizzazione di rete di elevata precisione per raggiungere una riproduzione precisa del campionamento con latenza e jitter molto bassi. Quattro tipi di latenza sono disponibili su MRX7-D: 0,25 msec, 0,5 msec, 1 msec e 5 msec.
- Dante supporta collegamenti ridondanti molto flessibili mediante circuiti principali e secondari per risolvere problemi di rete imprevisti.

### **Per ulteriori informazioni su Dante, visitare il sito Web Audinate:**

http://www.audinate.com/

### **Ulteriori informazioni su Dante sono disponibili anche sul sito Web Yamaha Pro Audio:**

http://www.yamahaproaudio.com/

### <span id="page-14-1"></span>**Informazioni sui collegamenti**

Sono disponibili due modi per collegare l'unità MRX7-D a una rete Dante.

### **NOTA**

Non utilizzare la funzione EEE (\*) degli switch di rete in una rete Dante.

Sebbene la gestione del risparmio energetico dovrebbe essere negoziata automaticamente negli switch che supportano EEE, alcuni switch non eseguono la negoziazione in modo corretto. Ciò può causare l'attivazione di EEE nelle reti Dante quando non è necessario, comportando performance di

sincronizzazione insoddisfacenti e occasionali perdite di suono. Si consiglia pertanto di attenersi alle seguenti indicazioni:

- Se si utilizzano switch gestiti, assicurarsi che consentano la disattivazione di EEE. Assicurarsi che EEE sia disattivato su tutte le porte utilizzate per il traffico di Dante in tempo reale.
- Se si utilizzano switch non gestiti, assicurarsi di non utilizzare gli switch di rete che supportano la funzione EEE, poiché non è possibile disattivare il funzionamento di EEE in questi switch.
- \* EEE (Energy Efficient Ethernet) è una tecnologia che consente di ridurre il consumo energetico degli switch nei periodi di traffico di rete ridotto. È detta anche Green Ethernet e IEEE802.3az.

### <span id="page-14-6"></span><span id="page-14-2"></span>■ Rete con connessione a margherita

Una connessione a margherita è uno schema di cablaggio in cui più periferiche sono collegate in sequenza. In tal modo, il collegamento in rete è semplice e non richiede alcun commutatore di rete.

Questo metodo di collegamento è adatto per un sistema semplice con un numero ridotto di dispositivi.

Tuttavia, se è collegato un numero elevato di periferiche, si deve aumentare il valore di latenza. Inoltre, se in una rete a margherita viene interrotta una connessione, il flusso del segnale si interrompe in quella particolare posizione e non verrà trasferito alcun segnale oltre quella posizione.

### **NOTA**

Il computer che esegue MTX-MRX Editor deve essere collegato al connettore Dante [PRIMARY] inutilizzato o connettore Dante [SECONDARY] sull'unità MRX7-D. Per informazioni dettagliate sui collegamenti, vedere il "Manuale di configurazione MRX".

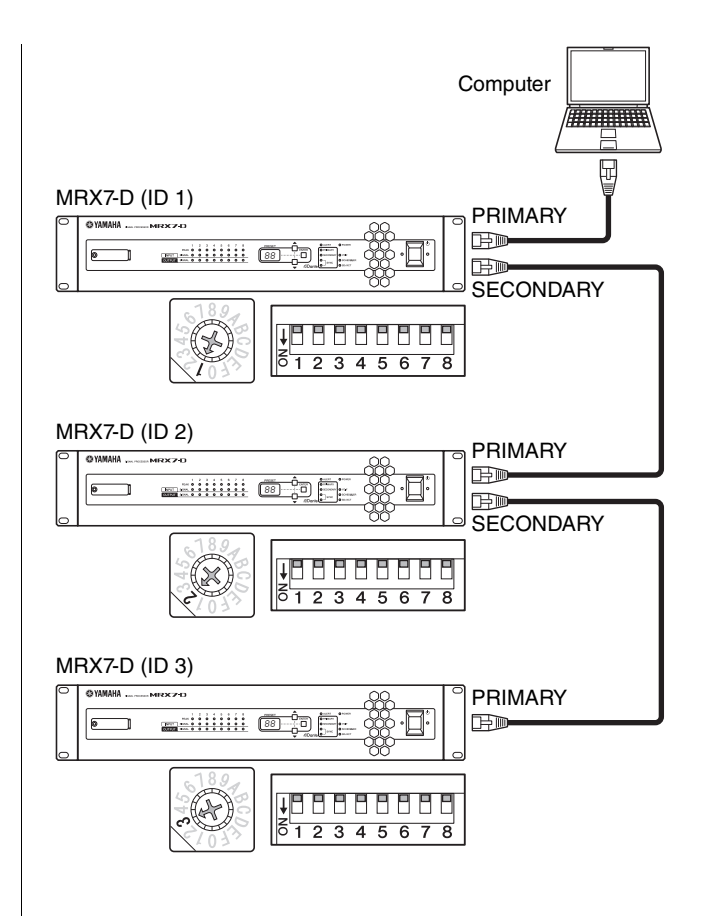

### <span id="page-14-5"></span><span id="page-14-3"></span>**Rete a stella**

In una rete a stella ogni dispositivo è collegato a un hub centrale. Utilizzando un commutatore di rete compatibile con GbE è possibile configurare una rete di grandi dimensioni a banda larga. Si consiglia un commutatore di rete che disponga di varie funzioni per il controllo e il monitoraggio della rete (come Qos, la possibilità di assegnare una priorità ai flussi di dati, ad esempio, la sincronizzazione del clock o la trasmissione dell'audio su determinati circuiti di dati).

Con questa topologia è normale configurare una rete ridondante in modo che un problema di rete imprevisto non influisca sull'audio o altri tipi di comunicazioni stabili.

### <span id="page-15-2"></span><span id="page-15-0"></span>**Informazioni sulle reti ridondanti**

Una rete ridondante è costituita da due circuiti: un circuito principale e uno secondario. In genere, la rete funziona sul circuito principale. Tuttavia, se il collegamento principale è interrotto, le comunicazioni audio verranno automaticamente gestite dal circuito secondario. Pertanto, utilizzando una rete ridondante con una topologia a stella si aumenterà la flessibilità nella protezione da problemi di rete imprevisti rispetto a una rete con connessione a margherita.

### **NOTA**

Il computer che esegue MTX-MRX Editor deve essere collegato al connettore [PRIMARY] dell'unità MRX7-D. Per informazioni dettagliate sui collegamenti, vedere il "Manuale di configurazione MRX".

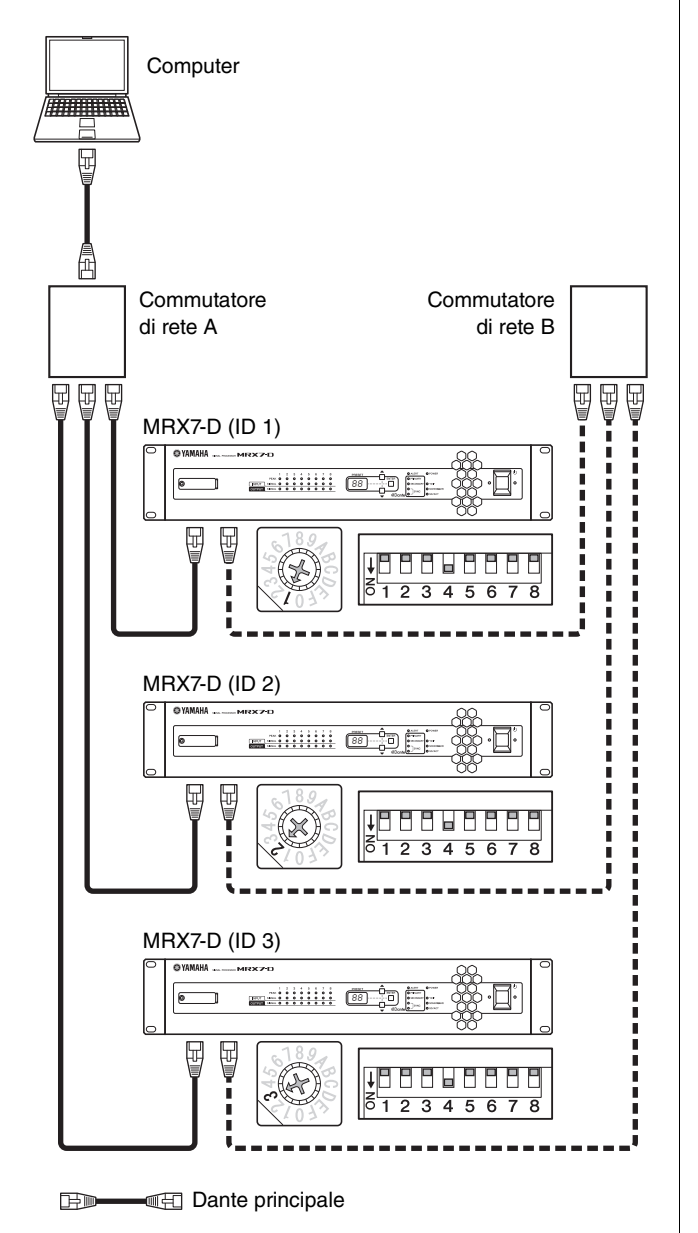

**BD** --- **ED** Dante secondario

### <span id="page-15-1"></span>**Informazioni su Dante Controller**

Dante Controller è un'applicazione software che consente la configurazione e l'instradamento dell'audio di reti Dante. Utilizzare Dante Controller per connessioni o configurazioni di dispositivi non supportati da MTX-MRX Editor o per specificare percorsi del segnale complessi sulla rete Dante. Per ulteriori informazioni, consultate il seguente sito Web.

http://www.yamahaproaudio.com/

Per eseguire Dante Controller, il computer deve disporre di un connettore Ethernet compatibile con GbE. Per dettagli su Dante Controller, fare riferimento al relativo manuale di istruzioni.

## <span id="page-16-4"></span><span id="page-16-0"></span>**Guida rapida**

**In questa sezione vengono illustrate le impostazioni di base e le procedure di collegamento per la costruzione di un sistema MTX/MRX utilizzando l'unità MRX7-D. Alcuni punti potrebbero non essere necessari per il sistema in uso; in tal caso, passare al punto successivo.**

### <span id="page-16-1"></span>**Operazioni preliminari**

Utilizzare MTX-MRX Editor per effettuare le impostazioni necessarie prima di installare e collegare effettivamente le apparecchiature.

<span id="page-16-5"></span>**1. Preparare un computer nel quale installare MTX-MRX Editor.**

### **2. Installare MTX-MRX Editor nel computer.**

Per ulteriori informazioni sull'installazione, consultare il "Manuale di configurazione MRX".

### **NOTA**

Utilizzare MTX-MRX Editor V2.0 o versioni successive per configurare un sistema MTX/MRX che utilizza l'unità MRX7-D.

### **3. Se si desidera riprodurre musica o altri file audio dall'unità MRX7-D, preparare una scheda di memoria SD.**

Copiare i file audio sulla scheda di memoria SD. Per informazioni sulla gestione della scheda di memoria SD, vedere ["Utilizzo dell'unità MRX7-D per riprodurre file audio](#page-20-0)  [salvati su una scheda di memoria SD](#page-20-0)" (pagina [21](#page-20-0)).

### **4. Avvio di MTX-MRX Editor.**

Per informazioni sull'installazione e l'utilizzo di MTX-MRX Editor, consultare il "Manuale di configurazione MRX" e il "Manuale utente di MTX-MRX Editor".

### <span id="page-16-2"></span>**5. Impostare l'intero sistema MTX/MRX seguendo le istruzioni della procedura guidata.**

Configurare le impostazioni per il numero di dispositivi MTX/MRX/XMV/Exi8/EXo8/DCP collegati e per le modalità UNIT ID e YDIF (modalità Cascade o Distribution) per ciascun dispositivo. Per ulteriori informazioni su YDIF, consultare ["Caratteristiche"](#page-7-1) (pagina [8](#page-7-1)) e "<sup>(9)</sup> Connettori [YDIF]" in ["Controlli e connettori"](#page-8-0) (pagina [12\)](#page-11-0). Stampare il diagramma schematico mostrato alla fine della procedura guidata e utilizzarlo quando si eseguono effettivamente i collegamenti e le impostazioni.

### **6. Il flusso del segnale audio nell'unità MRX7-D e i principali parametri da impostare sono i seguenti. Effettuare le impostazioni nell'ordine mostrato.**

Per informazioni su ciascun elemento, consultare il "Manuale utente di MRX Designer" e il "Manuale utente di MTX-MRX Editor".

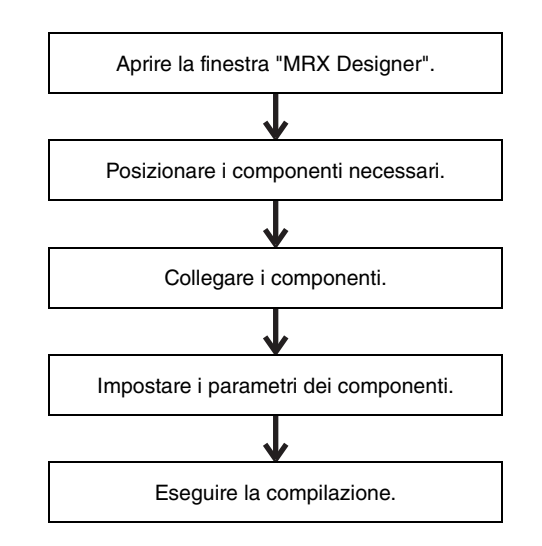

### **7. Effettuare le impostazioni DCP.**

Assegnare i parametri dell'unità MRX7-D agli switch e alle manopole delle unità DCP collegate. È inoltre possibile specificare la luminosità dei LED del DCP. Per informazioni dettagliate su come configurare le impostazioni DCP, consultare il "Manuale utente di MTX-MRX Editor".

### **8. Se necessario, configurare le impostazioni per i dispositivi diversi da MRX7-D.**

Per ulteriori informazioni, consultare il Manuale di configurazione MRX.

### <span id="page-16-6"></span>**9. Specificare e memorizzare un preset.**

È possibile utilizzare i preset per modificare il volume delle zone e la sorgente audio da riprodurre (ad esempio, scheda di memoria SD o lettore CD) in un'unica azione. Per evitare problemi quali un aumento improvviso del volume durante il funzionamento dell'unità MRX7-D, è consigliabile memorizzare il preset con il livello di uscita abbassato a "-infinito (∞)". Per informazioni sui preset e su come richiamarli, fare riferimento alla sezione "[Richiamo](#page-18-1)  [\(commutazione\) di preset](#page-18-1)" a pagina [19](#page-18-1) e al "Manuale utente di MTX-MRX Editor".

### <span id="page-16-3"></span>**10. Salvare le impostazioni e chiudere MTX-MRX Editor.**

Viene creato un file di progetto con l'estensione ".mtx".

### <span id="page-17-0"></span>**Lavoro sul sito (Installazione e collegamento)**

Installare e collegare il sistema facendo riferimento al diagramma schematico stampato.

### **1. Impostare UNIT ID del dispositivo MRX7-D e dei dispositivi XMV/EXi8/EXo8.**

Impostare UNIT ID per ogni dispositivo MRX7-D e del dispositivo XMV/EXi8/EXo8. UNIT ID è specificato dalla combinazione dello switch rotante [UNIT ID] e degli switch DIP situati sul pannello posteriore di ciascun dispositivo. Impostare ciascun dispositivo su un differente UNIT ID affinché non si verifichi alcun conflitto.

### **2. Installare l'unità MRX7-D ed effettuare i collegamenti audio analogici.**

### **3. Effettuare i collegamenti digitali tra il dispositivo MRX7-D e qualunque dispositivo XMV/EXi8/EXo8.**

Stabilire una connessione ad anello con i dispositivi dotati di un connettore [YDIF].

### **4. Collegare l'unità MRX7-D e il dispositivo Dante che supporta MRX7-D alla rete Dante.**

Per informazioni dettagliate sui collegamenti, vedere ["Informazioni sui collegamenti](#page-14-1)" a pagina [15.](#page-14-1)

### **5. Effettuare i collegamenti tra le unità MRX7-D e DCP.**

Collegare tramite connessione a margherita le unità DCP. Impostare l'ID pannello e le impostazioni di terminazione delle unità DCP. Per ulteriori informazioni, fare riferimento al manuale di istruzioni DCP.

### <span id="page-17-1"></span>**Lavoro sul sito (Impostazioni in MTX-MRX Editor)**

Utilizzare MTX-MRX Editor per effettuare le regolazioni per l'intero sistema.

**1. Specificare l'indirizzo IP e la subnet mask del computer.**

Immettere "192.168.0.253" come indirizzo IP e "255.255.255.0" come subnet mask.

**2. Collegare il computer ai dispositivi MRX7-D/ XMV/EXi8/EXo8 direttamente o tramite uno switch di rete.**

Se si utilizza solo il dispositivo MRX7-D, è possibile collegarlo direttamente al computer.

- <span id="page-17-2"></span>**3. Avviare MTX-MRX Editor e caricare il file di progetto creato in precedenza.**
- **4. Accendere l'unità MRX7-D.**
- **5. Accendere il dispositivo XMV/EXi8/EXo8 e gli amplificatori di ingresso analogico.**
- <span id="page-17-3"></span>**6. Nella direzione [To Device], attivare la connessione dei dispositivi MRX7-D/XMV/ EXi8/EXo8 e di MTX-MRX Editor (eseguire la sincronizzazione).**

"Online" si riferisce allo stato in cui l'unità MRX7-D è connessa a MTX-MRX Editor ed è sincronizzata. Una volta attivata la connessione dei dispositivi, è possibile utilizzare MTX-MRX Editor per controllare il dispositivo MRX7-D/XMV/EXi8/EXo8. Per ulteriori informazioni su come attivare la connessione del dispositivo, fare riferimento al "Manuale utente di MTX-MRX Editor".

<span id="page-17-4"></span>**7. Richiamare un preset precedentemente creato.** Richiamare un preset e verificare che le impostazioni siano corrette.

Per i dettagli sui preset e su come richiamarli, fare riferimento alla sezione "[Richiamo \(commutazione\) di](#page-18-1)  [preset](#page-18-1)" a pagina [19.](#page-18-1)

- **8. Controllare l'elaborazione del segnale.** Immettere i segnali audio nel dispositivo MRX7-D e controllare gli indicatori in MTX-MRX Editor per verificare che il volume e il routing siano impostati correttamente.
- **9. Regolare il livello di uscita del dispositivo MRX7-D e quello degli amplificatori in modo che il suono prodotto dagli altoparlanti abbia un livello appropriato.**

Attivare i canali di uscita uno per volta e regolarne il livello di uscita.

**10. Memorizzare il preset.**

Richiamare, modificare e salvare altri preset nello stesso modo.

**11. Salvare le impostazioni e chiudere MTX-MRX Editor.**

Viene creato un file di progetto con l'estensione ".mtx".

### **NOTA**

Le impostazioni effettuate quando la connessione è attivata vengono salvate nell'unità MRX7-D stessa, ma è consigliabile utilizzare MTX-MRX Editor per salvarle come file di progetto per manutenzione e nuove regolazioni future.

## <span id="page-18-0"></span>**Procedure varie**

### <span id="page-18-1"></span>**Richiamo (commutazione) di preset**

Con il sistema MTX/MRX, l'assegnazione delle porte di ingresso/uscita, le impostazioni del mixer a matrice e i parametri degli amplificatori XMV nello stesso sistema MTX/MRX vengono memorizzati insieme come "preset" nell'unità MRX7-D e in MTX-MRX Editor per poter essere richiamati quando lo si desidera.

Ogni sistema MTX/MRX consente di memorizzare 50 preset. MTX-MRX Editor viene utilizzato per modificare i preset.

Ogni preset contiene impostazioni quali le seguenti.

- Impostazioni e assegnazione delle porte di ingresso/uscita
- Impostazioni gain ed EQ dei canali di ingresso/uscita
- Impostazioni mixer a matrice
- Impostazioni zona
- Impostazioni routing
- Impostazioni degli effetti
- Impostazioni dei gruppi di esclusione e DCA
- Impostazioni dei parametri per i dispositivi XMV nello stesso sistema MTX/MRX
- Nome preset

Per ulteriori informazioni, consultare il "Manuale utente di MTX-MRX Editor".

### <span id="page-18-2"></span>**Commutazione preset dall'unità MRX7-D**

**1. Guardando il display [PRESET], utilizzare i pulsanti [**s**]/[**t**] per selezionare il numero di preset che si desidera richiamare.**

In questa fase il display [PRESET] lampeggerà.

### **2. Per confermare la selezione premere il pulsante [ENTER].**

Il display [PRESET] smetterà di lampeggiare, il preset è stato richiamato.

### **NOTA**

- Se si lascia lampeggiare il display [PRESET] del dispositivo per 30 secondi, l'impostazione tornerà al precedente numero di preset.
- Se è collegato un pannello di controllo quale un'unità serie DCP, si è in grado di commutare facilmente i preset.

### <span id="page-18-3"></span>**Impostazione del clock**

Ogni volta che viene attivata la connessione dei dispositivi collegati al sistema MTX/MRX, la data e l'ora del computer saranno trasmesse a tutti i dispositivi aggiornandone l'orologio interno.

È inoltre possibile aggiornare le impostazioni di data e ora su tutti i dispositivi connessi alla stessa rete trasmettendo le impostazioni di data e ora del computer dalla finestra di dialogo "Clock" in MTX-MRX Editor.

Per ulteriori informazioni sul funzionamento, consultare il "Manuale utente di MTX-MRX Editor".

### <span id="page-18-5"></span><span id="page-18-4"></span>**Utilizzo della pianificazione degli eventi**

La pianificazione degli eventi può commutare i preset o riprodurre musica ed effetti sonori dalla scheda di memoria SD alla data e all'ora specificate. Ciascuna impostazione viene definita "evento".

Le impostazioni degli eventi vengono effettuate nella finestra di dialogo "Scheduler" di MTX-MRX Editor. Per ulteriori informazioni sulla procedura, fare riferimento al "Manuale utente di MTX-MRX Editor".

### **< Esempio 1 > Commutazione della musica di sottofondo e dell'area di riproduzione a seconda dell'ora della giornata**

Nelle strutture commerciali che commutano la musica di sottofondo e le aree di riproduzione a diverse ore della giornata, è possibile commutare il tipo di musica e l'area di riproduzione secondo l'ora della giornata.

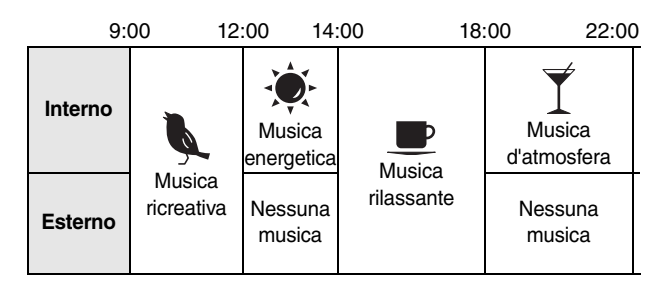

### **< Esempio 2 > Commutazione degli orari di riproduzione a seconda del giorno della settimana**

Nelle strutture commerciali che commutano gli orari della musica in funzione del giorno della settimana, è possibile specificare il pattern musicale e gli orari di riproduzione a seconda del giorno della settimana e delle ore di funzionamento.

### **• Lunedì–Venerdì**

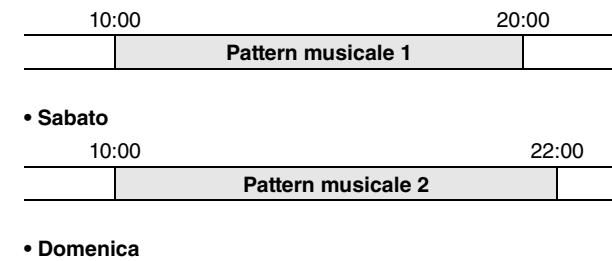

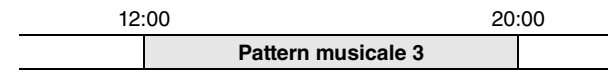

È inoltre possibile riprodurre musica stagionale o specificare delle eccezioni, come ad esempio arrestare la riproduzione nei giorni in cui la struttura non è operativa.

### <span id="page-19-0"></span>**Collegamento tramite connettore [GPI]**

È possibile collegare i dispositivi GPI (General Purpose Interface) ai connettori [GPI] sul pannello posteriore. GPI consente lo scambio di una serie di segnali di controllo con i controller esterni o altri dispositivi.

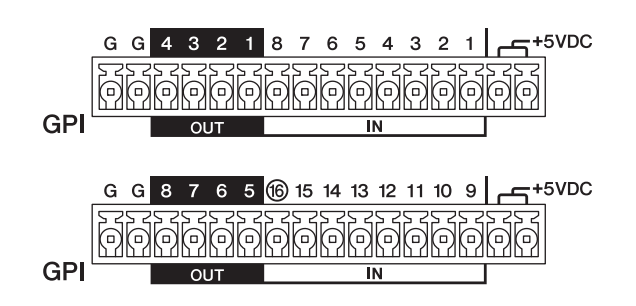

L'unità MRX7-D è dotata di 16 porte di ingresso e 8 porte di uscita.

- I terminali +5 V CC presentano una tensione in uscita di 5 V. L'assorbimento massimo di corrente è 100 mA totali per i due terminali. Se si utilizza contemporaneamente uno switch/resistore variabile e un LED/relè, collegare un terminale allo switch/resistore variabile e l'altro terminale al LED/relè.
- I terminali [IN]-1–15 rilevano le variazioni di tensione da 0 V a 5 V. Il terminale [IN]-16 da solo supporta l'ingresso a +24 V; le tensioni comprese tra 2,5 e 24 V vengono rilevate come Alte e le tensioni inferiori a 2,5 V sono rilevate come Basse.
- I terminali [OUT]-1–8 sono uscite a collettore aperto e cambiano da aperto a chiuso (Ground). La tensione massima applicabile è +12 V. L'assorbimento massimo di corrente è 75 mA per porta.

I parametri del controller GPI vengono assegnati mediante l'applicazione MTX-MRX Editor.

Per i collegamenti al connettore [GPI], vengono utilizzate spine Euroblock (16 pin). Per ulteriori informazioni, fare riferimento alla sezione ["Collegamento della spina Euroblock](#page-12-0)" a pagina [13](#page-12-0).

### **NOTA**

Effettuando le impostazioni dei canali di ingresso/uscita in MTX-MRX Editor, è possibile richiamare i preset o modificare i parametri su un dispositivo GPI esterno oppure inviare segnali a tale dispositivo. Per ulteriori informazioni, consultare il "Manuale utente di MTX-MRX Editor".

### **• Esempi di connessioni utilizzando il connettore [GPI IN]**

**Esempio: controllo dell'unità MRX7-D da un gruppo di switch**

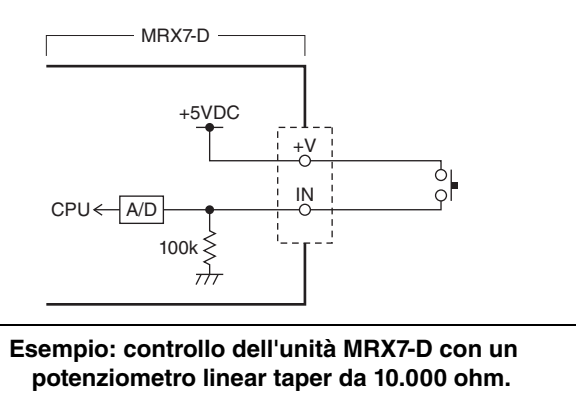

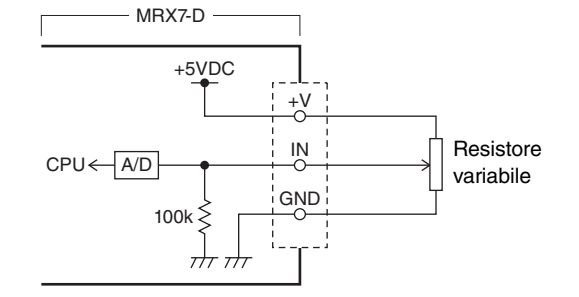

**• Esempi di connessioni utilizzando il connettore [GPI OUT]**

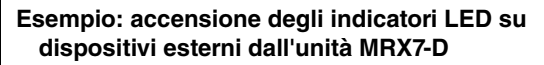

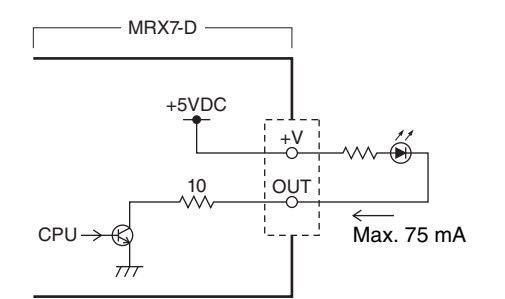

#### **ATTENZIONE**

**La corrente che passa dal connettore OUT non deve superare i 75 mA.**

**Esempio: accensione di un LED commutando il relè di un dispositivo esterno dall'unità MRX7-D**

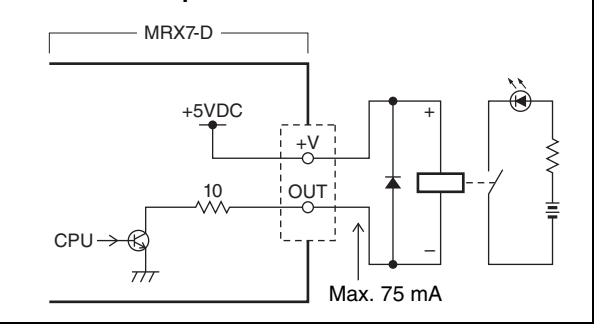

### **NOTA**

Per il metodo di regolazione dell'intervallo di rilevamento della tensione in ingresso del connettore [GPI] (calibratura), fare riferimento al "Manuale utente di MTX-MRX Editor".

### <span id="page-20-5"></span><span id="page-20-0"></span>**Utilizzo dell'unità MRX7-D per riprodurre file audio salvati su una scheda di memoria SD**

L'unità MRX7-D può utilizzare le schede di memoria SD disponibili in commercio per riprodurre file audio quali musica ed effetti sonori senza la necessità di collegare un lettore CD o un altro dispositivo audio. L'unità MRX7-D è in grado di riprodurre file audio nei formati MP3 o WAV.

In questa sezione viene illustrato come gestire le schede di memoria. Per riprodurre i file audio salvati su una scheda di memoria SD, è necessario effettuare le impostazioni in MTX-MRX Editor. Per ulteriori informazioni, consultare il "Manuale utente di MTX-MRX Editor".

### **NOTA**

Utilizzare una scheda di memoria formato SD o formato SDHC (il formato SDXC non è supportato). Tuttavia, l'MRX7-D potrebbe non accettare alcune marche o tipi di schede di memoria.

### <span id="page-20-1"></span>**Inserimento di una scheda di memoria SD**

- **1. Utilizzare una chiave esagonale da 2,5 mm per aprire il coperchio dello slot della scheda di memoria SD.**
- **2. Con i terminali della scheda di memoria SD rivolti verso il basso, inserire la scheda nello slot fino a quando non si sente il clic che ne indica il corretto posizionamento.**

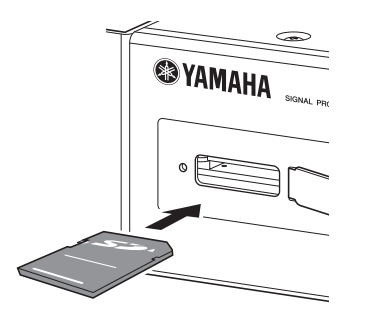

Quando la scheda di memoria SD è stata riconosciuta correttamente, l'indicatore [SD/ACT] (pagina [9\)](#page-8-2) lampeggia. L'indicatore [SD/ACT] lampeggia durante l'accesso alla scheda di memoria SD.

### **NOTA**

Per evitare il furto della scheda di memoria SD, è consigliabile lasciare il coperchio installato durante l'utilizzo.

### <span id="page-20-2"></span>**Rimozione della scheda di memoria SD**

**1. Premere delicatamente la scheda di memoria SD verso l'interno.**

La scheda esce leggermente; estrarla completamente con delicatezza.

### <span id="page-20-4"></span><span id="page-20-3"></span>**Inizializzazione dell'unità MRX7-D**

In questa sezione viene descritto come inizializzare la memoria interna dell'unità MRX7-D, ripristinando le impostazioni di fabbrica.

- **1. Spegnere l'unità MRX7-D.**
- **2. Impostare gli switch DIP 7 e 8 del pannello posteriore sulla posizione "INIT. (INITIALIZE)".**

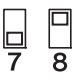

### **3. Accendere l'unità MRX7-D.**

L'inizializzazione verrà avviata. Lo stato dell'esecuzione è mostrato dall'indicatore [ALERT] sul pannello frontale, dagli indicatori da [PRIMARY] a [SYNC] e dagli indicatori da [YDIF] a [SD/ACT].

### • **Durante l'inizializzazione:**

Lampeggiano tutti gli indicatori tranne [ALERT].

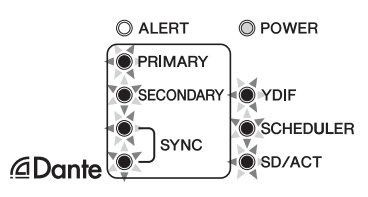

### • **Inizializzazione completata:**

Lampeggiano solo gli indicatori verdi.

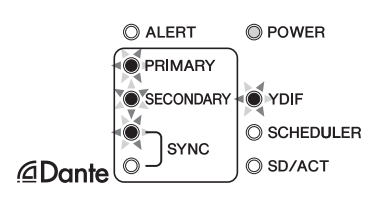

• **Inizializzazione non riuscita:**

Lampeggia l'indicatore [ALERT].

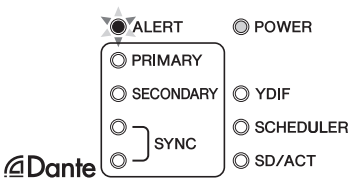

### **ATTENZIONE**

**Non spegnere l'unità MRX7-D durante l'inizializzazione. In caso contrario, potrebbero verificarsi dei malfunzionamenti.**

### **NOTA**

Se l'inizializzazione non è riuscita, contattare un rivenditore o un distributore autorizzato Yamaha per richiedere assistenza. Alla fine del presente manuale, è riportato un elenco di rivenditori e distributori autorizzati Yamaha.

- **4. Al termine dell'inizializzazione, spegnere nuovamente l'MRX7-D.**
- **5. Impostare gli switch DIP 7 e 8 del pannello posteriore sulla posizione "RESUME".**

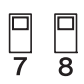

### **6. Accendere nuovamente l'MRX7-D.**

L'MRX7-D verrà avviato con le impostazioni di fabbrica.

# <span id="page-22-0"></span>**Appendice**

### <span id="page-22-1"></span>**Risoluzione dei problemi**

Nel sito Web Yamaha Pro Audio è presente una sezione FAQ (un elenco di domande frequenti, con le relative risposte). http://www.yamahaproaudio.com/

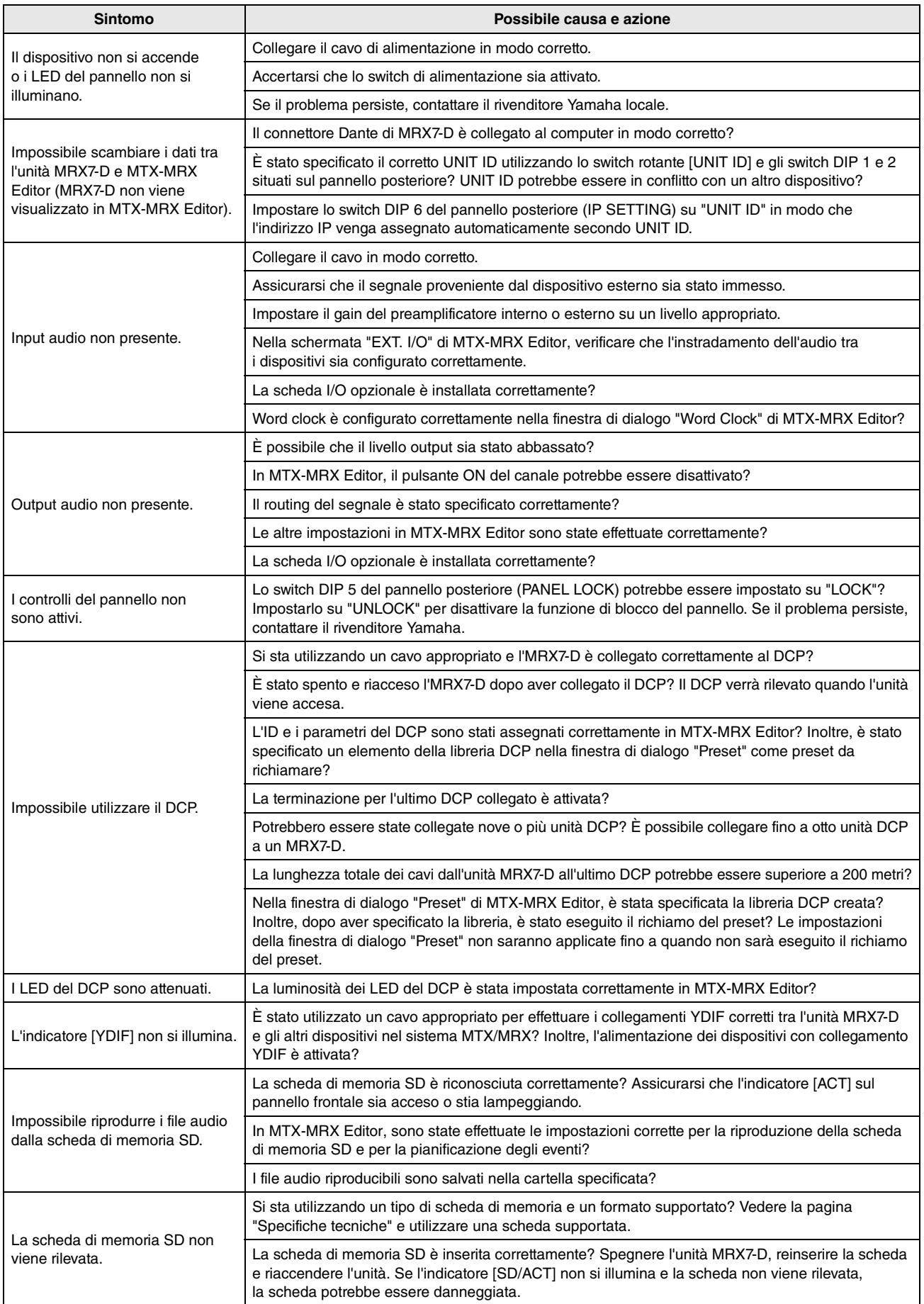

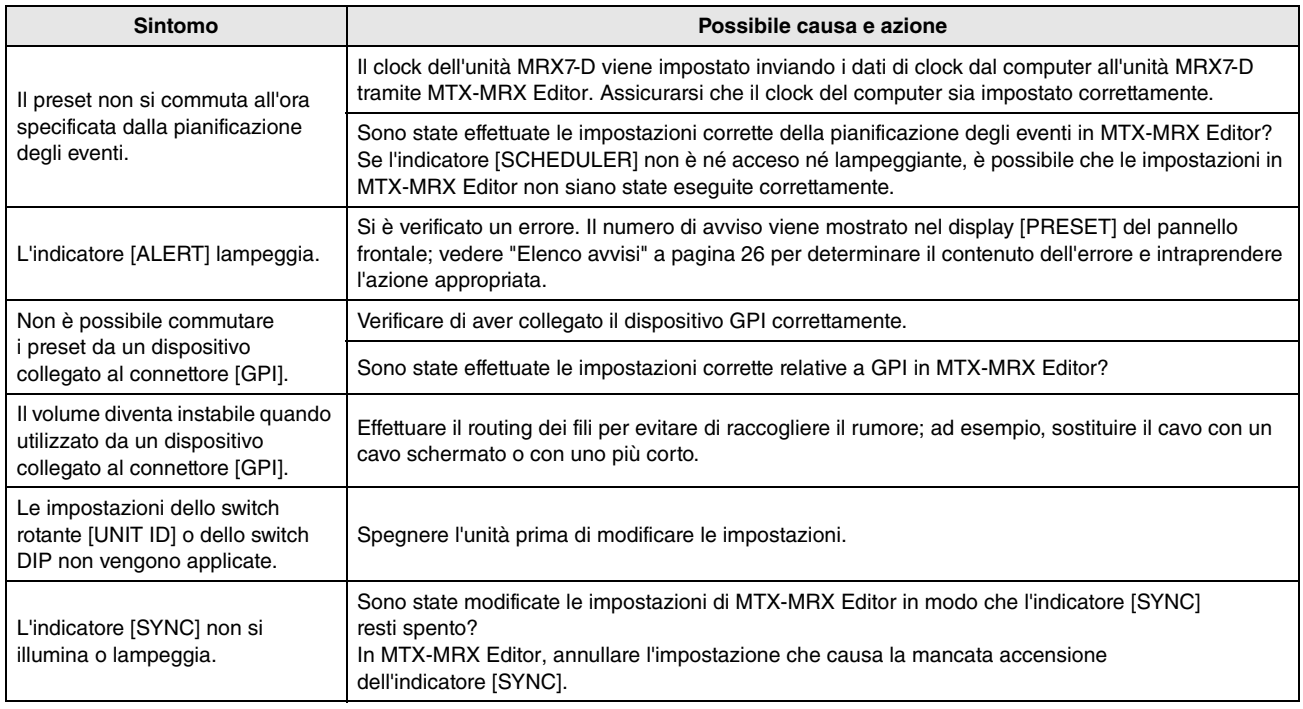

### <span id="page-24-0"></span>**Messaggi**

Le avvertenze e alcuni altri tipi di informazioni vengono visualizzati mediante gli indicatori del pannello frontale di MRX7-D. I messaggi vengono anche visualizzati nel campo Dante Controller Error Status (Stato dell'errore di Dante Controller). Ogni indicatore si illumina o lampeggia come descritto di seguito:

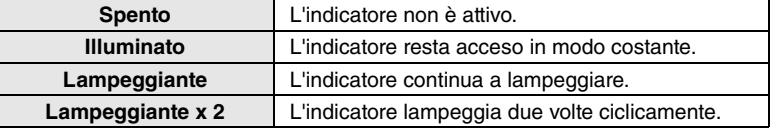

### **NOTA**

È possibile modificare le impostazioni di MTX-MRX Editor in modo che l'indicatore [SYNC] resti spento.

### **Messaggi informativi**

Lo stato è indicato dall'indicatore acceso/lampeggiante.

Se l'indicatore [SYNC] arancione è spento, l'unità funziona normalmente.

Se l'indicatore [SYNC] verde è spento, il clock dell'unità non è confermato.

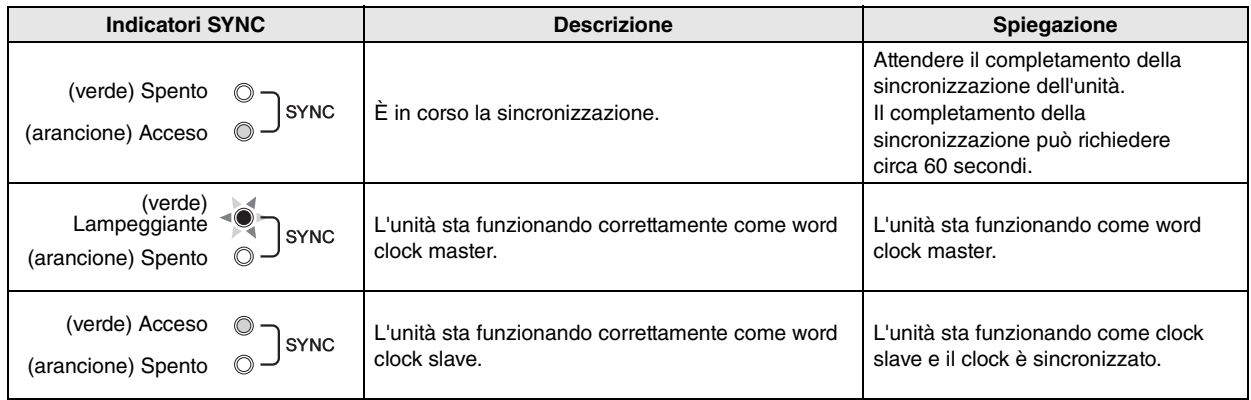

### **Messaggi di avvertenza**

L'indicatore rimane acceso o continua a lampeggiare ciclicamente finché il problema non viene risolto. Se l'indicatore [SYNC] verde è spento, il clock dell'unità non è confermato.

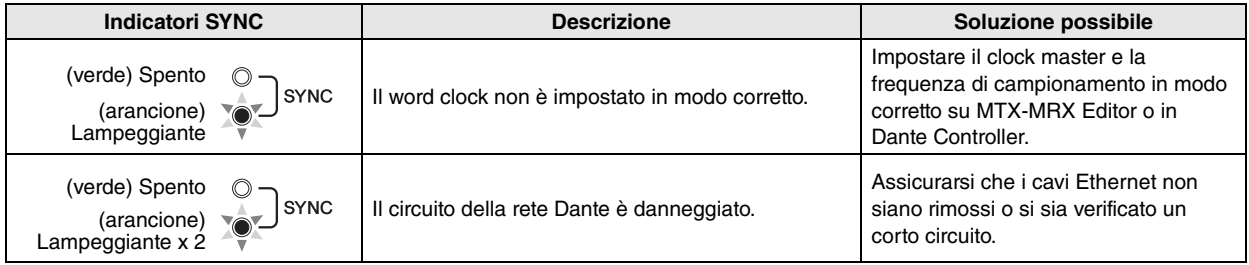

Se l'indicatore verde lampeggia, l'unità funziona come clock master.

Se l'indicatore verde è acceso, l'unità funziona come clock slave e il clock è sincronizzato.

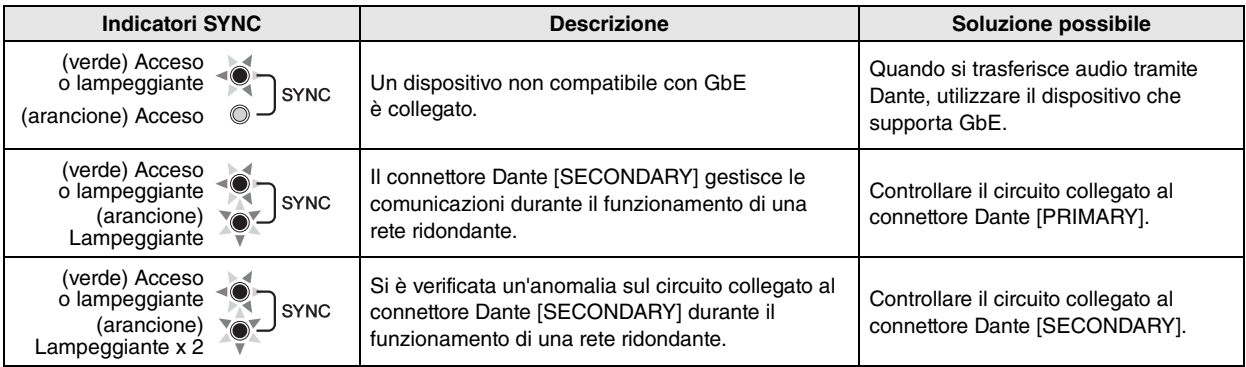

### <span id="page-25-1"></span><span id="page-25-0"></span>**Elenco avvisi**

Questo è un elenco degli avvisi che possono essere visualizzati nel display [PRESET] del pannello frontale.

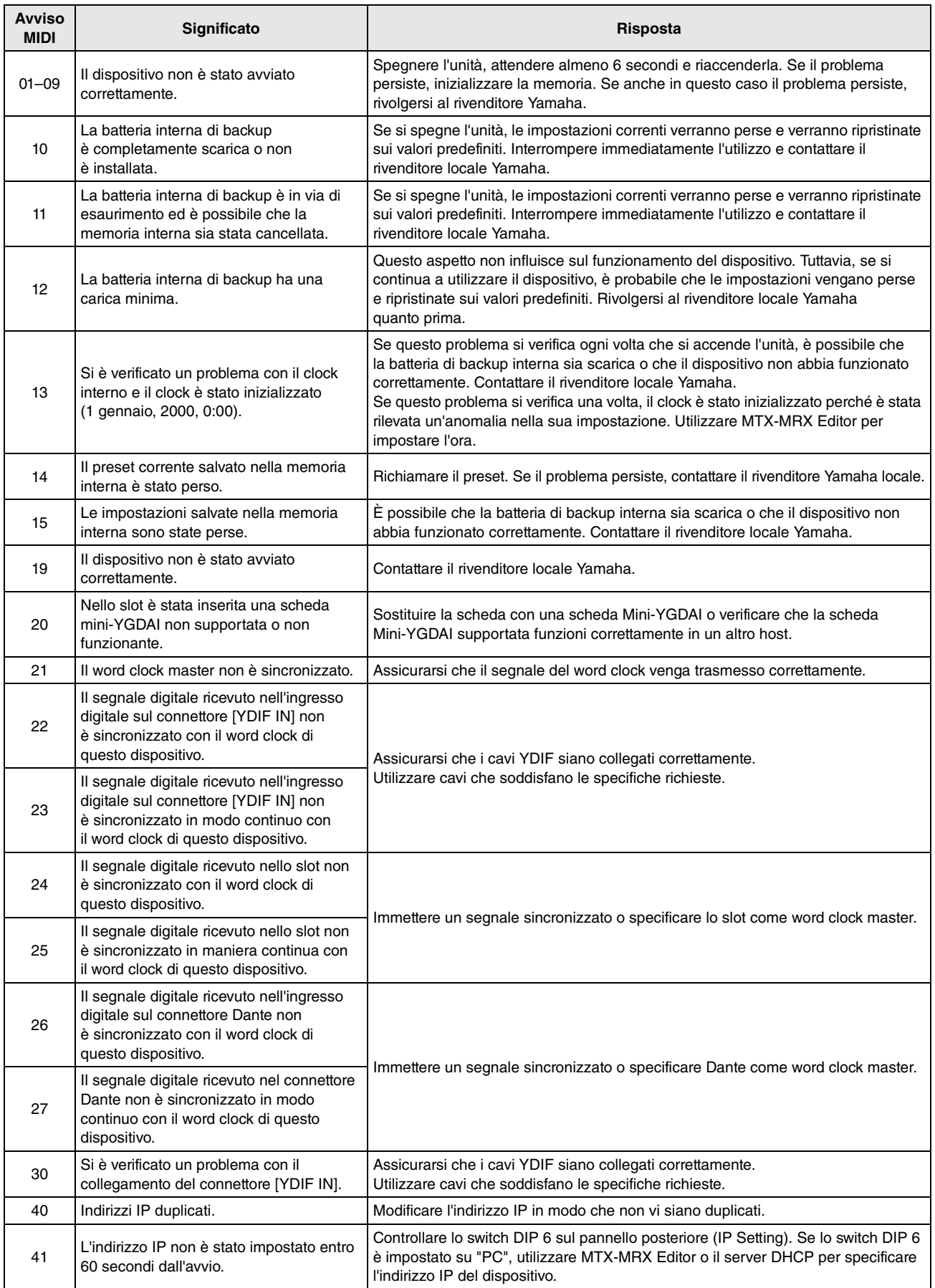

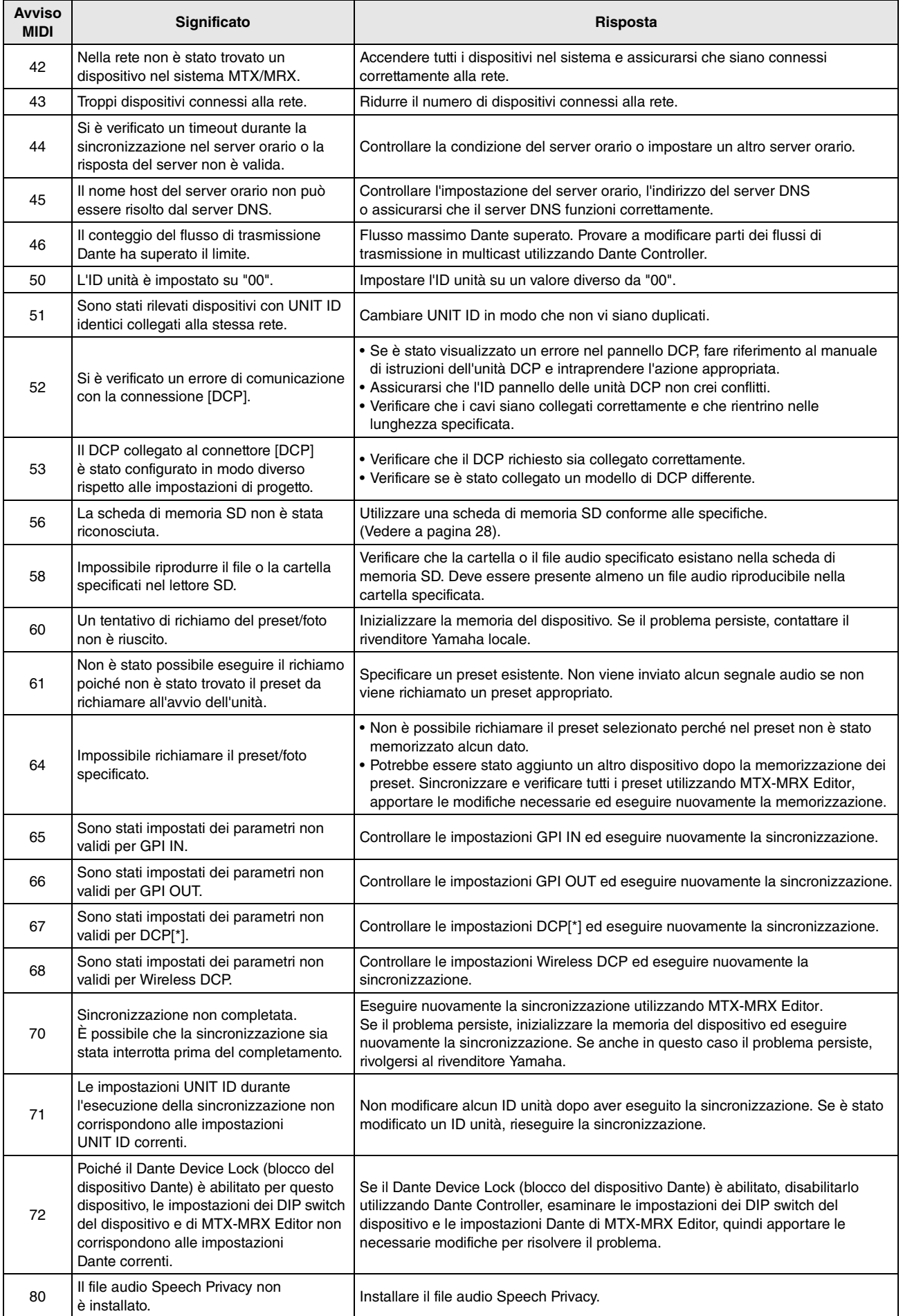

## <span id="page-27-0"></span>**Specifiche tecniche**

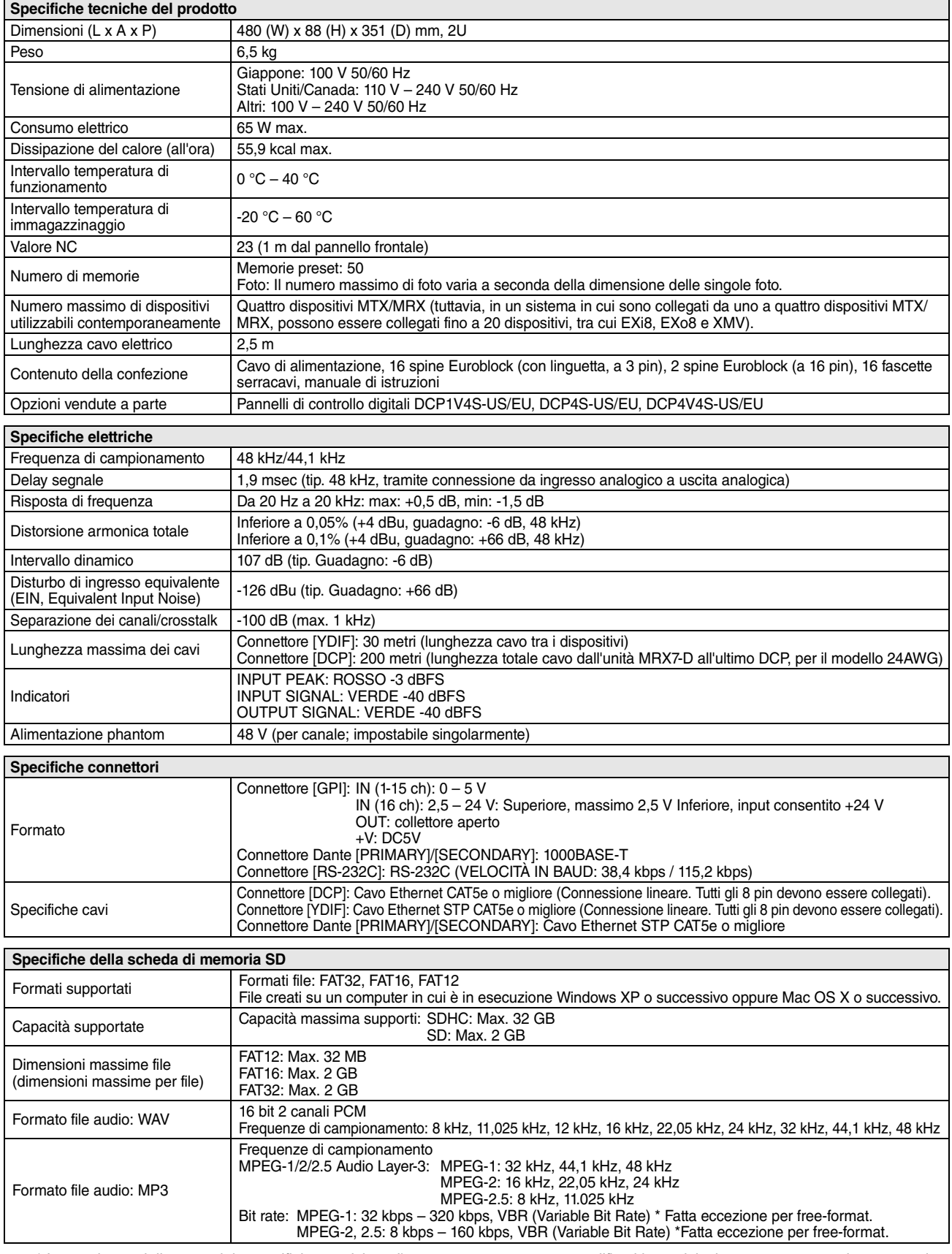

\* In seguito a miglioramenti, le specifiche tecniche e l'aspetto possono essere modificati in qualsiasi momento senza alcun preavviso.

### **Modelli europei**

Corrente di punta di entrata basata su EN 55103-1: 2009

2A (all'accensione iniziale)

2A (dopo un'interruzione dell'alimentazione di 5 secondi)

Conformità alle seguenti specifiche ambientali: E1, E2, E3 ed E4

## <span id="page-28-0"></span>**Caratteristiche di input/output**

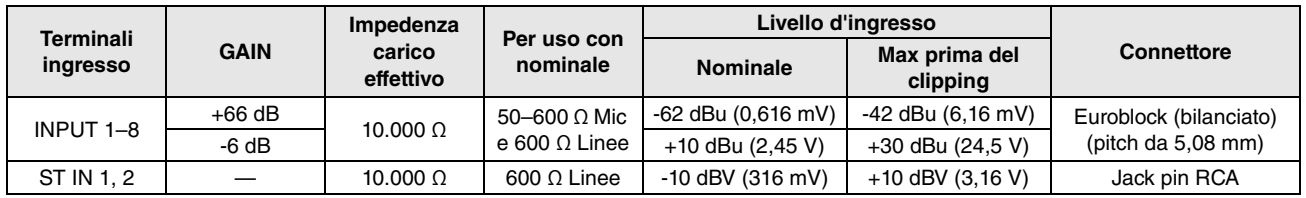

### **CARATTERISTICHE DI INGRESSO ANALOGICO**

• In queste specifiche,  $0$  dBu = 0,775 Vrms.,  $0$  dBV = 1,00 V rms.

• Tutti i convertitori AD di ingresso a 24 bit lineari, sovracampionamento 128 volte.

• L'alimentazione +48 V DC (alimentazione phantom power) viene fornita ai connettori INPUT EUROBLOCK mediante ciascuno degli switch controllati da software.

### **CARATTERISTICHE DI USCITA ANALOGICA**

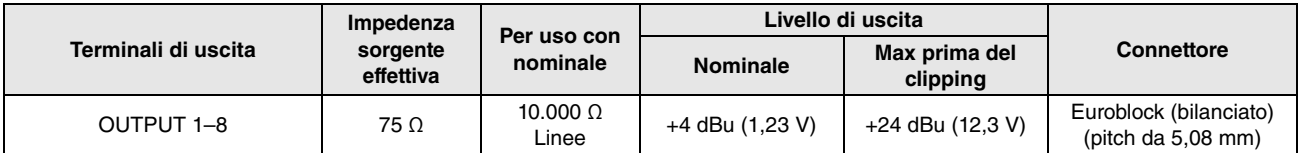

• In queste specifiche, 0 dBu = 0,775 Vrms.

• Tutti i convertitori AD di uscita a 24 bit, sovracampionamento 128 volte

### <span id="page-28-1"></span>**Dimensioni**

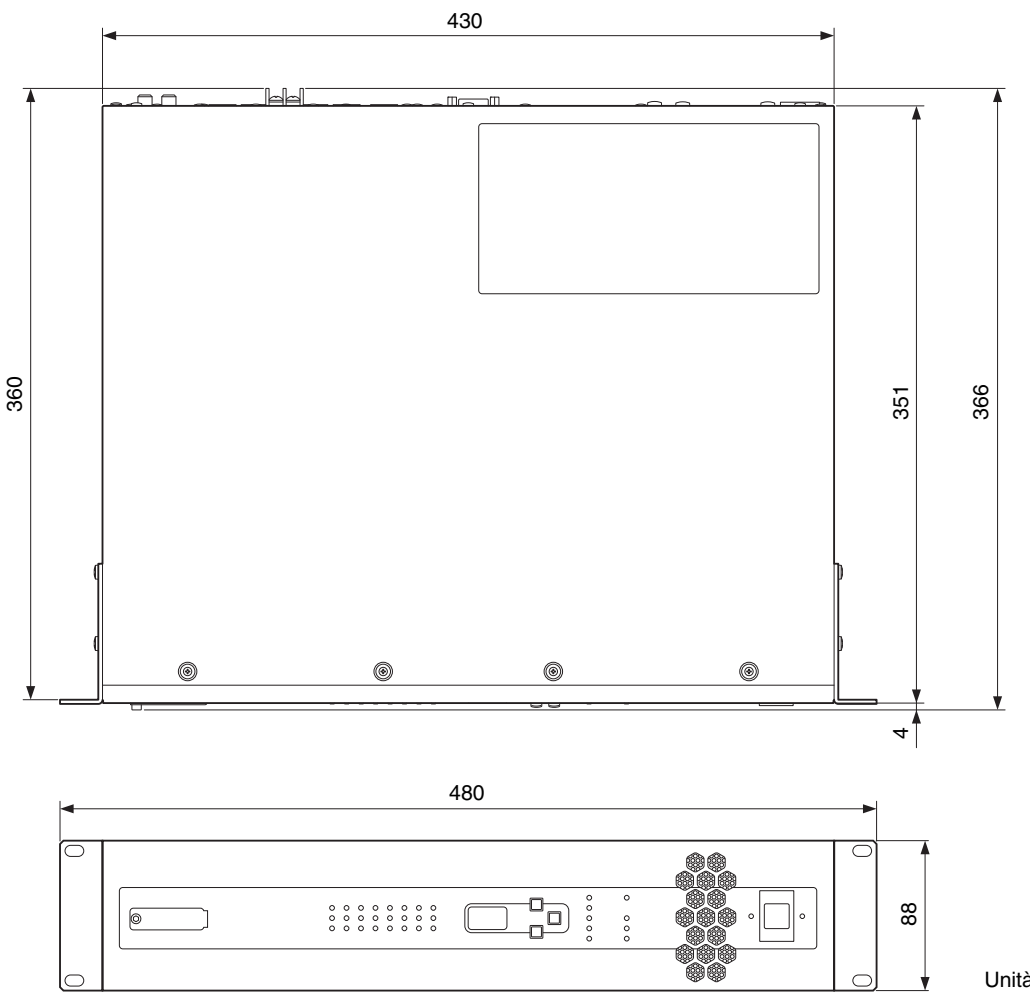

Unità di misura: mm

<span id="page-29-0"></span>**Diagramma a blocchi e a livello**

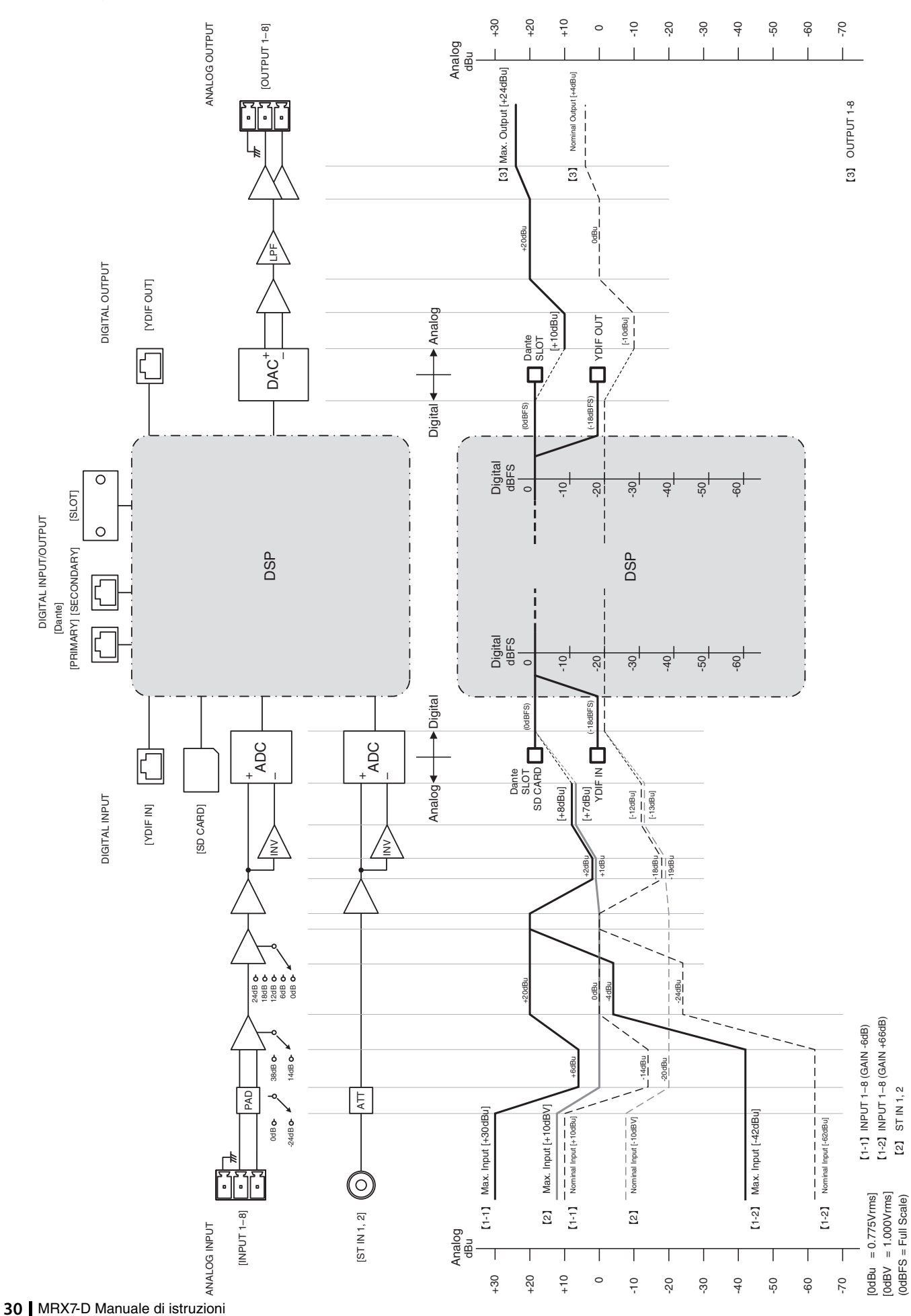

ST IN 1, 2

(0dBFS = Full Scale)

### <span id="page-30-0"></span>**Indice**

### Simboli

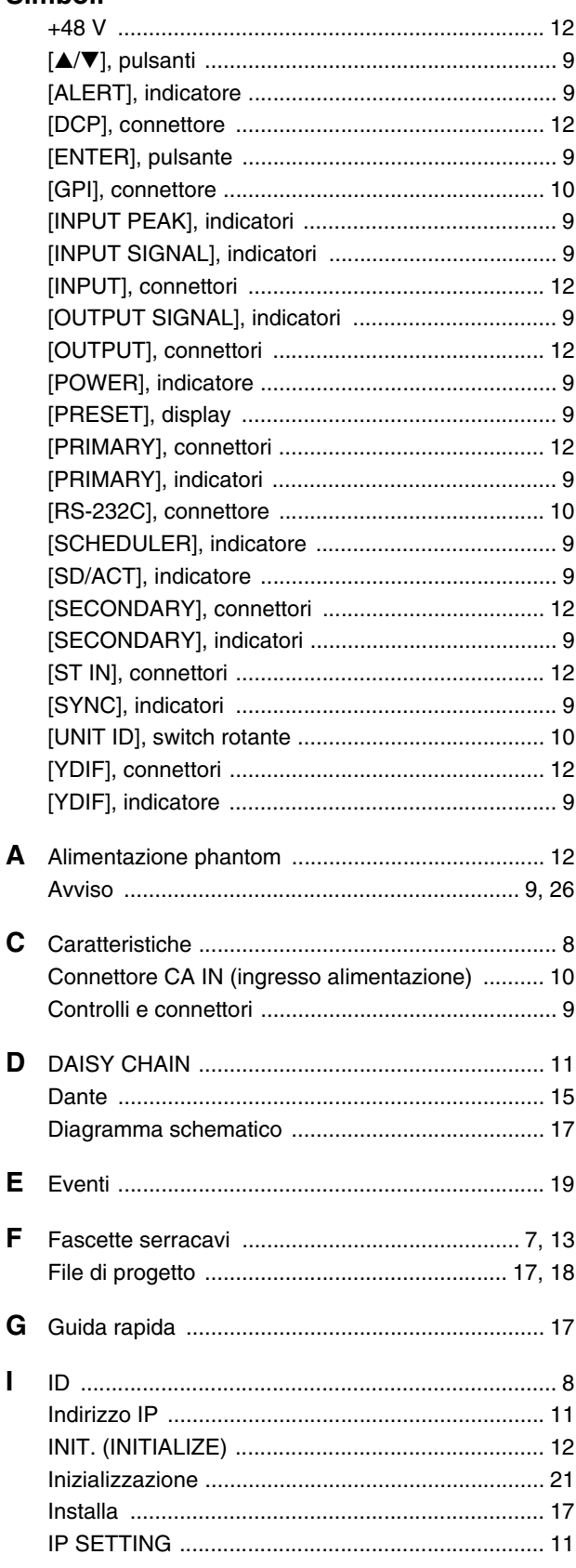

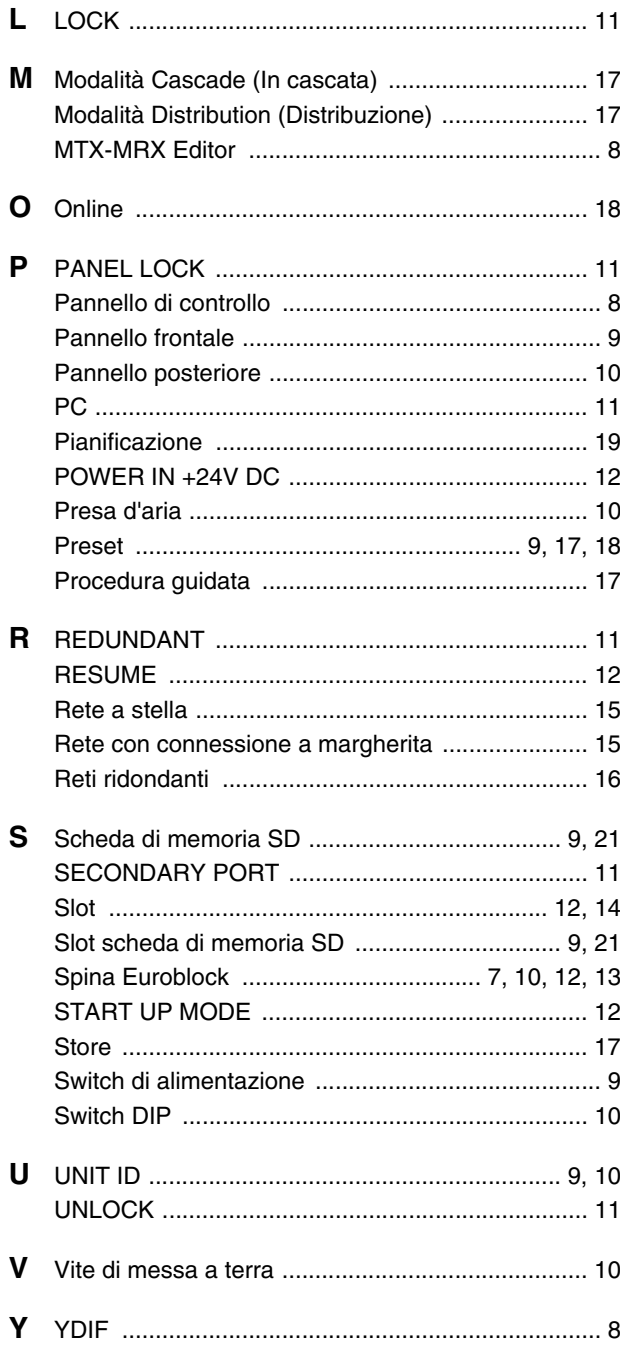

### **Important Notice: Guarantee Information for customers in European Economic Area (EEA) and Switzerland**

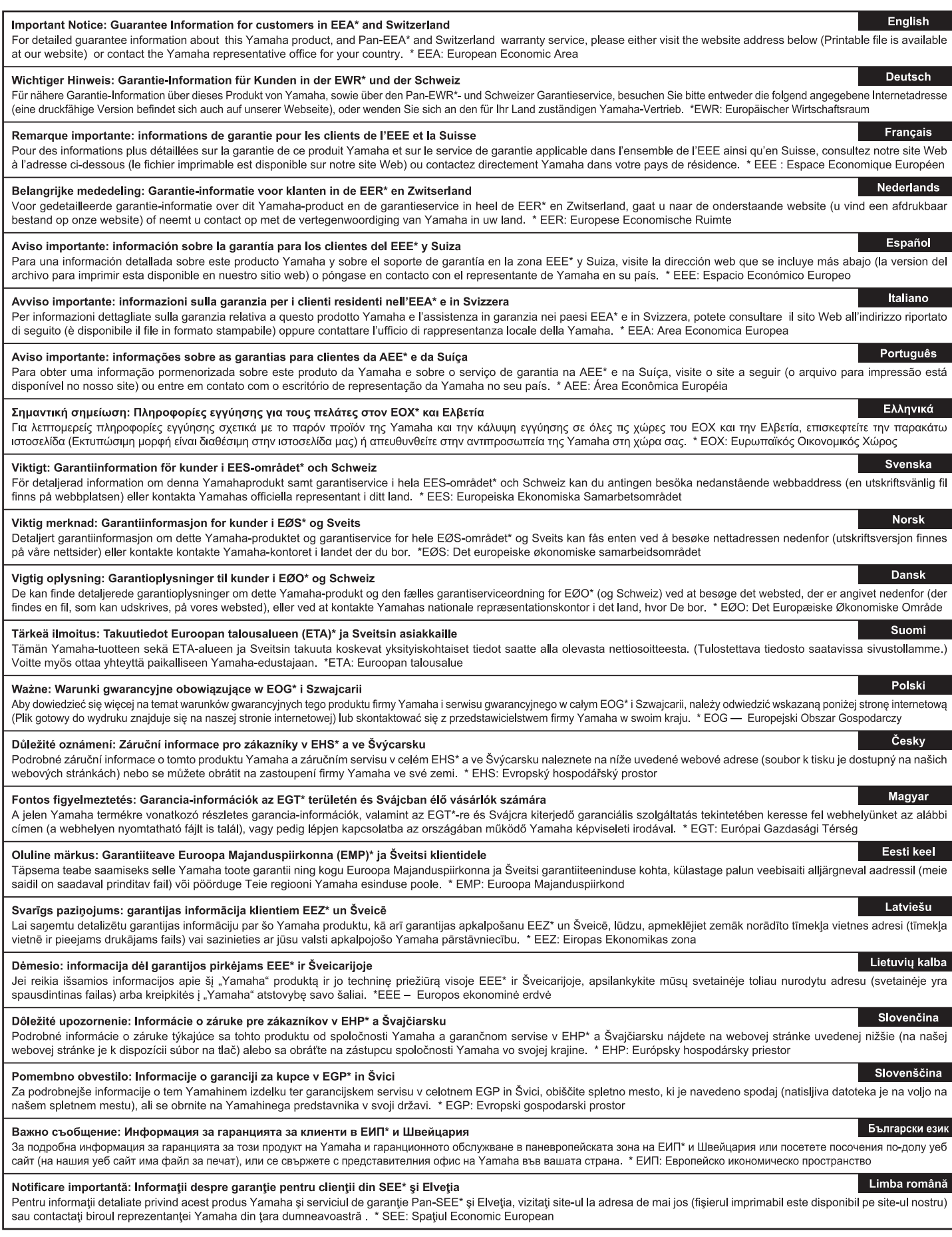

## http://europe.yamaha.com/warranty/

### **NORTH AMERICA**

### **CANADA**

**Yamaha Canada Music Ltd.** 135 Milner Avenue, Toronto, Ontario, M1S 3R1, Canada Tel: +1-416-298-1311

#### **U.S.A.**

**Yamaha Corporation of America**  6600 Orangethorpe Avenue, Buena Park, CA 90620, U.S.A.

Tel: +1-714-522-9011

### **CENTRAL & SOUTH AMERICA**

#### **MEXICO**

**Yamaha de México, S.A. de C.V.** Av. Insurgentes Sur 1647 Piso 9, Col. San José Insurgentes, Delegación Benito Juárez, México, D.F., C.P. 03900, México Tel: +52-55-5804-0600

#### **BRAZIL**

**Yamaha Musical do Brasil Ltda.** Rua Fidêncio Ramos, 302 – Cj 52 e 54 – Torre B – Vila

#### Olímpia – CEP 04551-010 – São Paulo/SP, Brazil Tel: +55-11-3704-1377

#### **ARGENTINA**

**Yamaha Music Latin America, S.A., Sucursal Argentina** Olga Cossettini 1553, Piso 4 Norte,

Madero Este-C1107CEK, Buenos Aires, Argentina Tel: +54-11-4119-7000

#### **PANAMA AND OTHER LATIN AMERICAN COUNTRIES/ CARIBBEAN COUNTRIES**

#### **Yamaha Music Latin America, S.A.**

Edif. Torre Banco General, Piso 7, Urbanización Marbella, Calle 47 y Aquilino de la Guardia, Ciudad de Panamá, República de Panamá Tel: +507-269-5311

#### **EUROPE**

### **THE UNITED KINGDOM/IRELAND**

**Yamaha Music Europe GmbH (UK)** Sherbourne Drive, Tilbrook, Milton Keynes, MK7 8BL, U.K. Tel: +44-1908-366700

#### **GERMANY**

**Yamaha Music Europe GmbH** Siemensstrasse 22-34, 25462 Rellingen, Germany Tel: +49-4101-303-0

### **SWITZERLAND/LIECHTENSTEIN**

**Yamaha Music Europe GmbH, Branch Switzerland in Thalwil**  Seestrasse 18a, 8800 Thalwil, Switzerland Tel: +41-44-3878080

#### **AUSTRIA/BULGARIA/**

**CZECH REPUBLIC/HUNGARY/ ROMANIA/SLOVAKIA/SLOVENIA Yamaha Music Europe GmbH**

**Branch Austria** Schleiergasse 20, 1100 Wien, Austria Tel: +43-1-60203900

#### **POLAND**

**Yamaha Music Europe GmbH** 

**Sp.z o.o. Oddział w Polsce** ul. Wielicka 52, 02-657 Warszawa, Poland Tel: +48-22-880-08-88

### **MALTA**

**Olimpus Music Ltd.** Valletta Road, Mosta MST9010, Malta Tel: +356-2133-2093

#### **NETHERLANDS/BELGIUM/ LUXEMBOURG**

**Yamaha Music Europe Branch Benelux** Clarissenhof 5b, 4133 AB Vianen, The Netherlands Tel: +31-347-358040

#### **FRANCE**

**Yamaha Music Europe**  7 rue Ambroise Croizat, Zone d'activités de Pariest, 77183 Croissy-Beaubourg, France Tel: +33-1-6461-4000

#### **ITALY**

**Yamaha Music Europe GmbH, Branch Italy** Via Tinelli N.67/69 20855 Gerno di Lesmo (MB), Italy Tel: +39-039-9065-1

#### **SPAIN/PORTUGAL Yamaha Music Europe GmbH Ibérica, Sucursal en España**

Ctra. de la Coruña km. 17,200, 28231 Las Rozas de Madrid, Spain Tel: +34-91-639-88-88

#### **GREECE**

**Philippos Nakas S.A. The Music House** 19th klm. Leof. Lavriou 190 02 Peania – Attiki, Greece Tel: +30-210-6686168

### **SWEDEN/FINLAND/ICELAND**

### **Yamaha Music Europe GmbH Germany filial Scandinavia**

JA Wettergrensgata 1, 400 43 Göteborg, Sweden Tel: +46-31-89-34-00

### **DENMARK**

**Yamaha Music Denmark, Fillial of Yamaha Music Europe GmbH, Tyskland** Generatorvej 8C, ST. TH. , 2860 Søborg, Denmark Tel: +45-44-92-49-00

**NORWAY**

**Yamaha Music Europe GmbH Germany - Norwegian Branch** Grini Næringspark 1, 1332 Østerås, Norway Tel: +47-6716-7800

#### **CYPRUS**

**Yamaha Music Europe GmbH** Siemensstrasse 22-34, 25462 Rellingen, Germany Tel: +49-4101-303-0

#### **RUSSIA**

**Yamaha Music (Russia) LLC.** Room 37, entrance 7, bld. 7, Kievskaya street, Moscow, 121059, Russia Tel: +7-495-626-5005

#### **OTHER EUROPEAN COUNTRIES**

**Yamaha Music Europe GmbH** Siemensstrasse 22-34, 25462 Rellingen, Germany Tel: +49-4101-3030

### **AFRICA**

**Yamaha Music Gulf FZE** JAFZA-16, Office 512, P.O.Box 17328, Jebel Ali FZE, Dubai, UAE Tel: +971-4-801-1500

### **MIDDLE EAST**

### **TURKEY**

### **Yamaha Music Europe GmbH**

#### **Merkezi Almanya Türkiye İstanbul Şubesi** Maslak Meydan Sodak, Spring Giz Plaza Bagimsiz Böl. No:3, Sariyer Istanbul, Turkey

Tel:  $+90-212-999-8010$ 

### **OTHER COUNTRIES**

**Yamaha Music Gulf FZE** JAFZA-16, Office 512, P.O.Box 17328, Jebel Ali FZE, Dubai, UAE Tel: +971-4-801-1500

### **ASIA**

**THE PEOPLE'S REPUBLIC OF CHINA Yamaha Music & Electronics (China) Co.,Ltd.** 2F, Yunhedasha, 1818 Xinzha-lu, Jingan-qu, Shanghai, China Tel: +86-400-051-7700

#### **INDIA**

#### **Yamaha Music India Private Limited**

P-401, JMD Megapolis, Sector-48, Sohna Road, Gurgaon-122018, Haryana, India Tel: +91-124-485-3300

#### **INDONESIA**

**PT. Yamaha Musik Indonesia (Distributor)**  Yamaha Music Center Bldg. Jalan Jend. Gatot Subroto Kav. 4, Jakarta 12930, Indonesia Tel: +62-21-520-2577

#### **KOREA**

**Yamaha Music Korea Ltd.** 8F, Dongsung Bldg. 21, Teheran-ro 87-gil, Gangnam-gu, Seoul, 06169, Korea Tel: +82-2-3467-3300

#### **MALAYSIA**

**Yamaha Music (Malaysia) Sdn. Bhd.** No.8, Jalan Perbandaran, Kelana Jaya, 47301 Petaling Jaya, Selangor, Malaysia Tel: +60-3-78030900

#### **SINGAPORE**

**Yamaha Music (Asia) Private Limited** Block 202 Hougang Street 21, #02-00, Singapore 530202, Singapore Tel: +65-6740-9200

#### **TAIWAN**

**Yamaha Music & Electronics Taiwan Co.,Ltd.** 2F., No.1, Yuandong Rd., Banqiao Dist., New Taipei City 22063, Taiwan (R.O.C.) Tel: +886-2-7741-8888

### **THAILAND**

**Siam Music Yamaha Co., Ltd.** 3, 4, 15, 16th Fl., Siam Motors Building, 891/1 Rama 1 Road, Wangmai, Pathumwan, Bangkok 10330, Thailand Tel: +66-2215-2622

#### **VIETNAM**

**Yamaha Music Vietnam Company Limited** 15th Floor, Nam A Bank Tower, 201-203 Cach Mang Thang Tam St., Ward 4, Dist.3, Ho Chi Minh City, Vietnam Tel: +84-8-3818-1122

### **OTHER ASIAN COUNTRIES**

http://asia.yamaha.com/

### **OCEANIA**

**AUSTRALIA**

**Yamaha Music Australia Pty. Ltd.** Level 1, 80 Market Street, South Melbourne, VIC 3205, Australia Tel: +61-3-9693-5111

**COUNTRIES AND TRUST TERRITORIES IN PACIFIC OCEAN** http://asia.yamaha.com/

**Head Office/Manufacturer: Yamaha Corporation** 10-1, Nakazawa-cho, Naka-ku, Hamamatsu, 430-8650, Japan **(For European Countries) Importer: Yamaha Music Europe GmbH** Siemensstrasse 22-34, 25462 Rellingen, Germany

Il numero del modello, il numero di serie, i requisiti di alimentazione e così via sono indicati sopra o accanto alla piastrina del nome, posizionata sopra l'unità. Annotare il numero di serie nello spazio indicato di seguito e conservare il manuale come documento di comprovazione dell'acquisto; in tal modo, in caso di furto, l'identificazione sarà più semplice.

### **Numero del modello**

**Numero di serie**

(top\_it\_01)

## **NOTE**

Yamaha Pro Audio global website **http://www.yamaha.com/proaudio/**

Yamaha Downloads **http://download.yamaha.com/**

> Manual Development Group ©2015 Yamaha Corporation

> Published 12/2017 LBES-B0 Printed in China

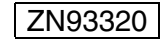